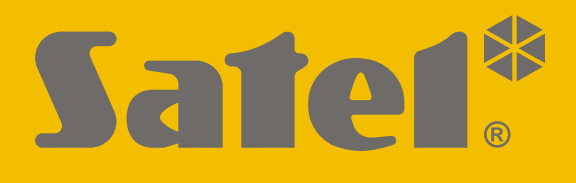

# **KNX-SA41 / KNXSA24**

# **Universal Switch Actuator**

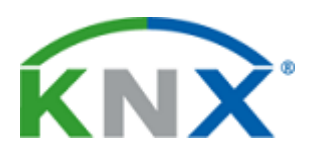

 $C<sub>f</sub>$ 

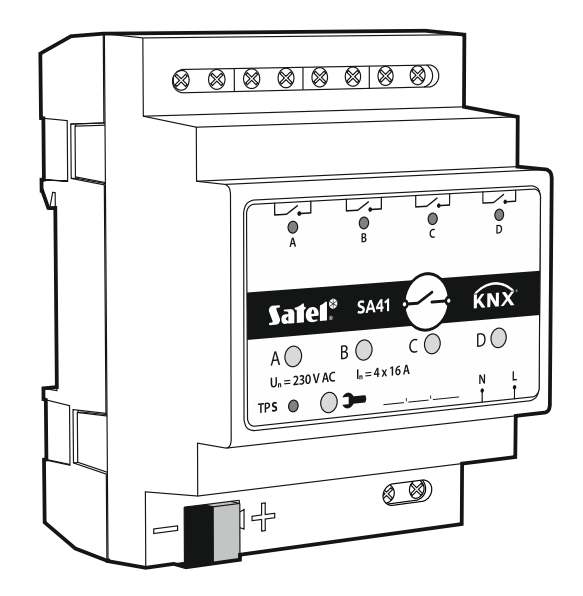

Firmware version 1.01 knx-sa\_en 11/19

SATEL sp. z o.o. • ul. Budowlanych 66 • 80-298 Gdańsk • POLAND tel. +48 58 320 94 00 **www.satel.eu**

# **IMPORTANT**

The device should be installed by qualified personnel.

Prior to installation, please read carefully this manual in order to avoid mistakes that can lead to malfunction or even damage to the equipment.

Changes, modifications or repairs not authorized by the manufacturer shall void your rights under the warranty.

SATEL aims to continually improve the quality of its products, which may result in changes in their technical specifications and software. Current information about the changes being introduced is available on our website. Please visit us at: http://www.satel.eu

#### **The declaration of conformity may be consulted at www.satel.eu/ce**

The following symbols may be used in this manual:

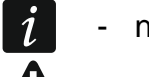

- note;
- caution.

#### **CONTENTS**

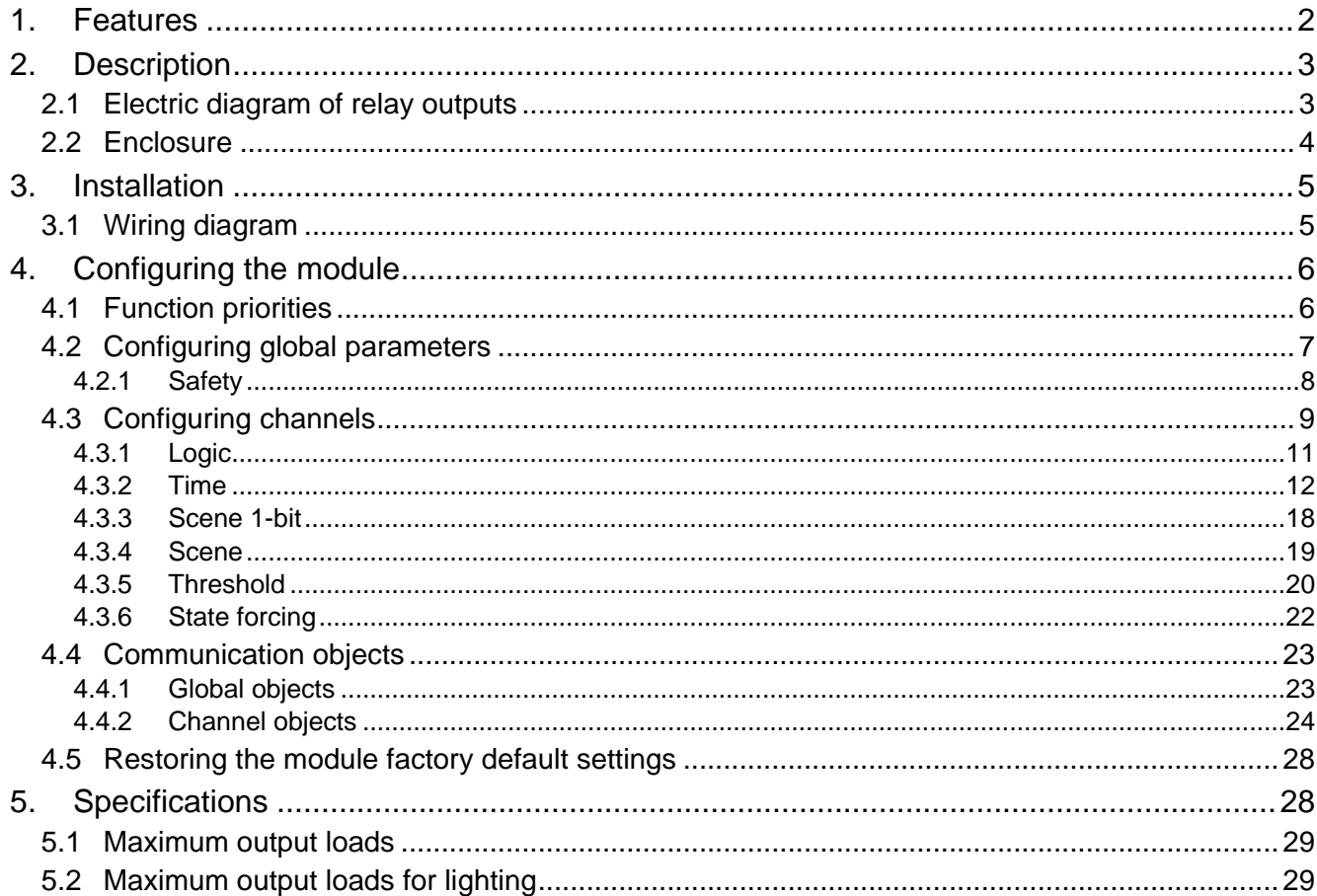

The KNX-SA41 / KNX-SA24 module is an universal switch actuator, which makes it possible to control electrical devices (lighting, sirens, ventilation). The module constitutes an interface between the electrical devices and the KNX system. Telegrams received by the module from various KNX devices (sensors, etc.) are converted into concrete actions, such as switching on/off light or fan.

 $\boldsymbol{i}$ 

*The modules differ by the number of outputs, the KNX-SA41 having four and the KNX-SA24 eight relay outputs (see "Electric [diagram](#page-4-1) of relay outputs").*

*Each output in the module corresponds to one logical channel. If the module is deenergized, the relays are set as NO (normally open). After energizing the module, polarity of the relays will be set as defined for the given channel. A change of the physical state of relays (outputs) takes place by adjusting the channel logic state to the defined polarity. The whole functionality described in this manual refers to the logic state and is identical in both modules.*

# <span id="page-3-0"></span>**1. Features**

- Communication with KNX bus via integrated bus connector.
- Feedback on the state of module and individual channels.
- Reaction of each channel can be defined in case of KNX bus voltage loss and recovery.
- Reaction of each channel can be defined in case of mains voltage recovery.
- Time functions (flashing, on/off delay, staircase light function with advance warning option and operating time change).
- Logic functions (AND, NAND, OR, NOR, XOR, XNOR).
- Threshold value function.
- Safety functions.
- State forcing functions.
- Scenes for each of the channels can be called up by using 1- and 8-bit commands.
- Manual control of each channel state by using buttons situated on enclosure.
- Status LEDs for each channel.
- Ability to be mounted on DIN rail (35 mm).
- Module configuration using ETS software.
- Capability of switching between resistive, inductive and capacitive loads.

 $\vert i \vert$ 

# <span id="page-4-0"></span>**2. Description**

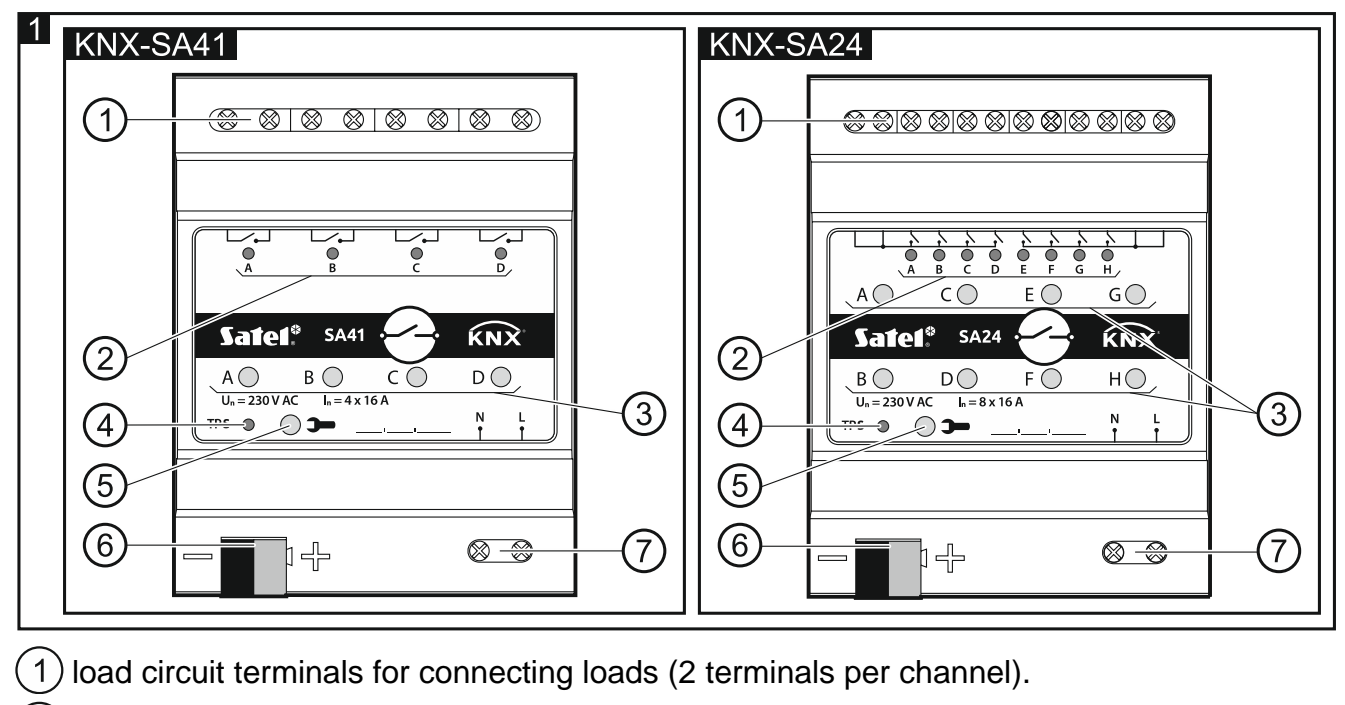

 $(2)$  green LEDs indicating the channel state. One channel state LED is assigned to each channel:

ON – channel enabled,

OFF – channel disabled.

- $(3)$  buttons to manually change the channel state. One ON/OFF button is assigned to each channel.
	- *The manual change of channel state is monitored by the module. The values of communication objects responsible for storing information about the current state of individual channels are systematically updated, according to the changes made.*

*The buttons are also used to restore the module factory default settings (see ["Restoring the module factory default settings"](#page-29-0)).*

- $(4)$  red LED is ON when physical address is being set using the ETS program. Setting the address may be activated manually, using the  $\rightarrow$  button on the enclosure, or remotely from the ETS program.
- $(5)$  programming button (used when setting the physical address).
- (6) terminal to connect KNX bus.
- mains supply terminals.

### <span id="page-4-1"></span>**2.1 Electric diagram of relay outputs**

The KNX-SA41 and KNX-SA24 modules differ by the number of independent circuits and the number of relays per each of these circuits. The KNX-SA41 has 4 independent circuits with 1 relay per circuit, while the KNX-SA24 has 2 independent circuits with 4 relays per circuit (Fig. 2).

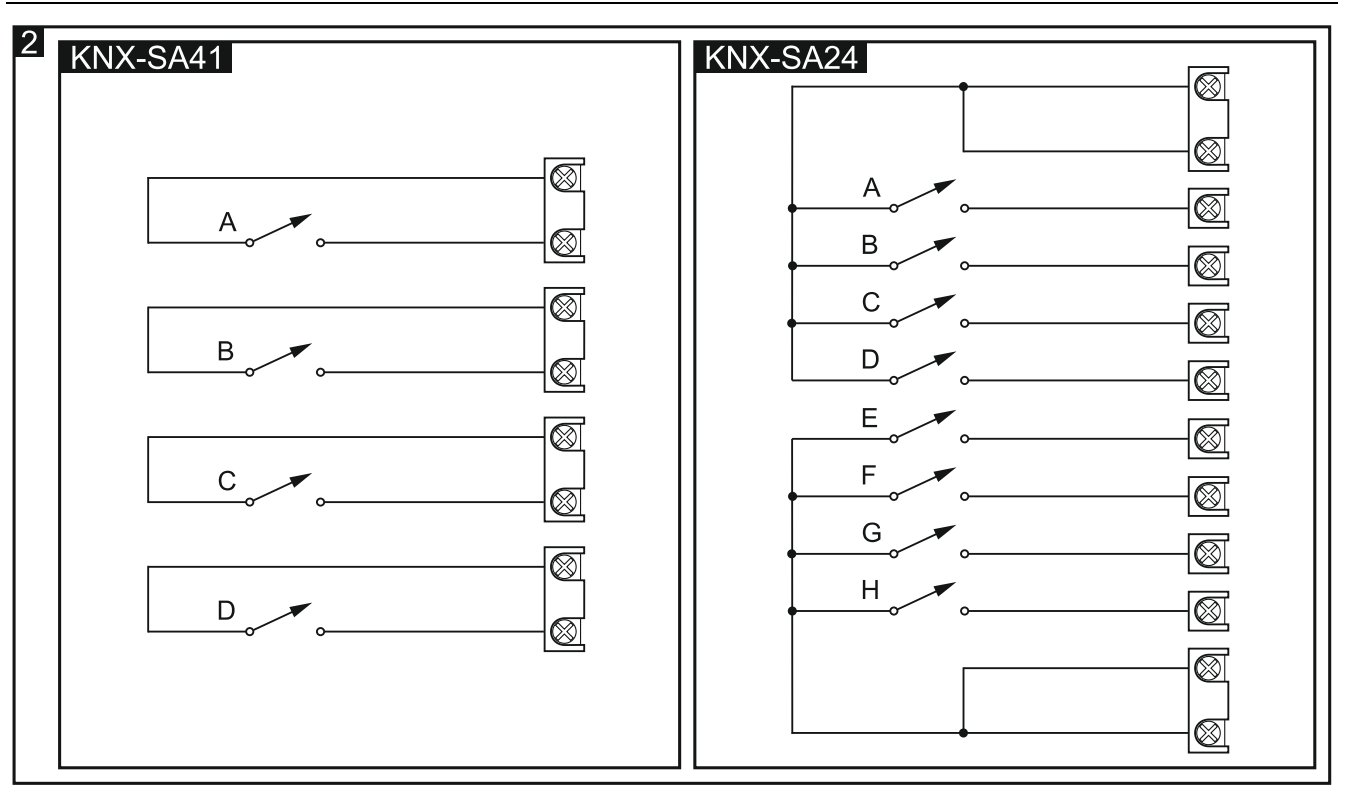

 $\boxed{i}$ *Information on what is the number of circuits and relays in the module is contained in the module symbols (KNX-SA41/KNX-SA24). The first digit in the symbol means the number of circuits in the module, and the second – the number of relays per one circuit.*

### <span id="page-5-0"></span>**2.2 Enclosure**

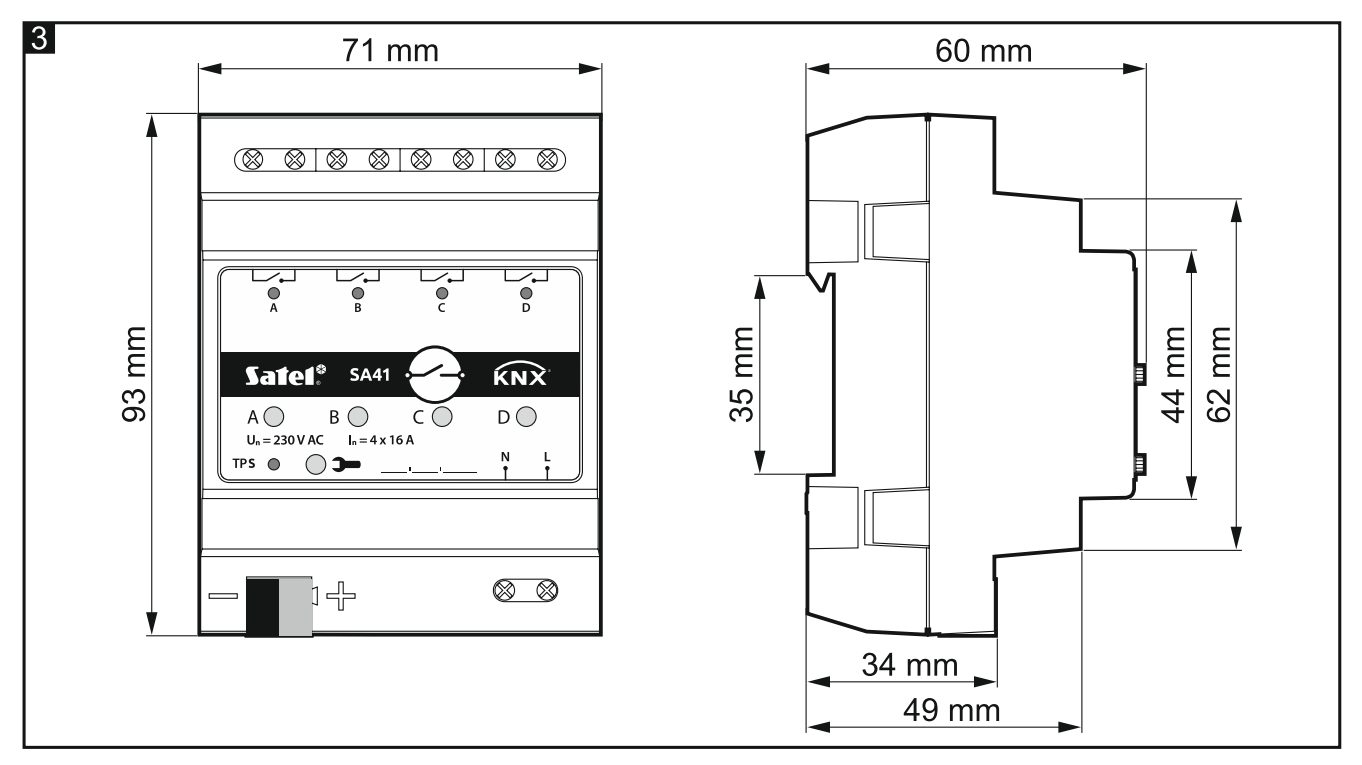

PCB of the KNX SA41 and KNX SA24 modules is mounted in enclosures, which have identical shape and dimensions. The enclosures only differ by their panels for manual control of channel state. In the figure 3, the enclosure dimensions are presented based on the example of KNX-SA41 module. The module occupies 4 units on the DIN rail (35 mm).

# <span id="page-6-0"></span>**3. Installation**

#### **Disconnect power before making any electrical connections.**

The module is designed for indoor installation, in spaces with normal air humidity, e.g. in distribution boxes on 35 mm DIN rail.

- 1. Mount the module on mounting rail.
- 2. Use the connecting terminal to connect KNX bus cable to the module.
- 3. Connect the loads to load circuit terminals.
- 4. Connect module power to N and L terminals.

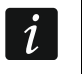

*All connections should be made in accordance with the wiring diagram for the given module (see ["Wiring diagram"](#page-6-1)).*

- 5. Connect a computer running ETS program to the KNX bus and configure the module.
- $\vert i \vert$

*To configure the module, you will require a computer running the ETS program version 5.5 or newer, provided with USB or Ethernet (TCP/IP) connector. The SATEL ETS application file, which can be downloaded from www.satel.eu/ets, must be imported into the program.*

For detailed information on how to configure the module, refer to section ["Configuring](#page-7-0) the [module"](#page-7-0).

### <span id="page-6-1"></span>**3.1 Wiring diagram**

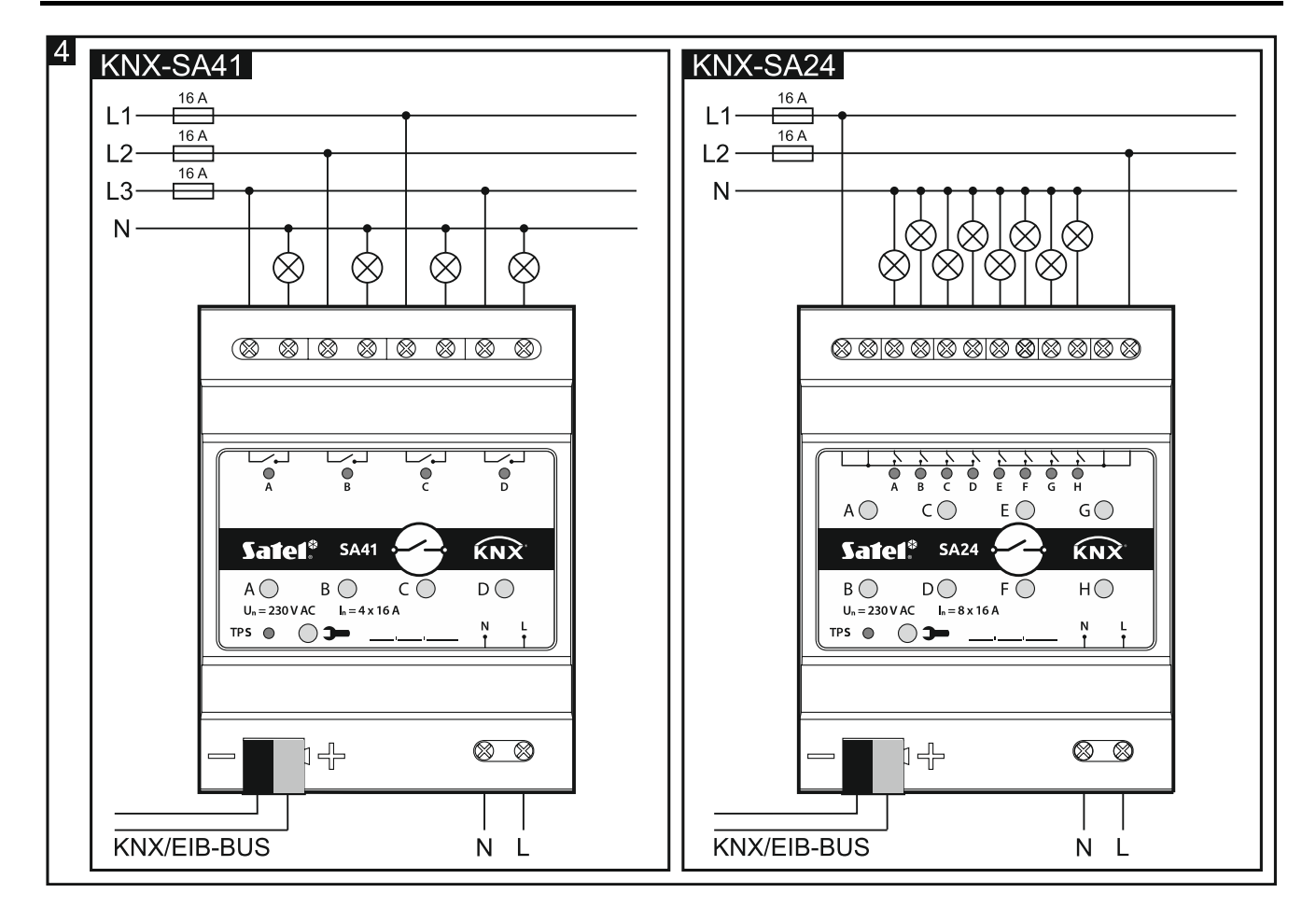

# <span id="page-7-0"></span>**4. Configuring the module**

Working parameters of the module are defined in the ETS program (version 5.5 or higher). The tabs for defining individual parameters are built dynamically. Depending on the selected options, further parameters may be displayed in the tabs or further tabs may be displayed when defining parameters. Moving the cursor over the selected parameter will display a tooltip with default value or value range for that parameter.

The module has two groups of configuration parameters. The first group includes global parameters which define general functionality of the module, but have no immediate effect on individual channels (see ["Configuring](#page-8-0) global parameters"). The second group includes parameters assigned to the channel. These parameters have direct effect on how the channel will react to functions activated in the module, how its state will change (see ["Configuring](#page-10-0) channels").

# <span id="page-7-1"></span>**4.1 Function priorities**

The order in which functions can change the module channel state depends on the priority the given function has (Fig. 5). The highest priority functions are safety functions and state forcing functions. Priorities of the other functions have been set in the following order: time functions, logic functions, and switching functions, where the switching functions have the lowest priority (see the diagram below). A higher priority function can change the channel state that has been set by a lower priority function.

*The lower priority functions cannot control the channel state as long as a higher priority function is active.*

Example. If the "Safety priority 1" is activated when the "Flashing" time function is running, the time function will be terminated, and the channel state will be set by the safety function. However, in the event the channel state has been set by the "Safety priority 1", the "Flashing" time function cannot change the channel state.

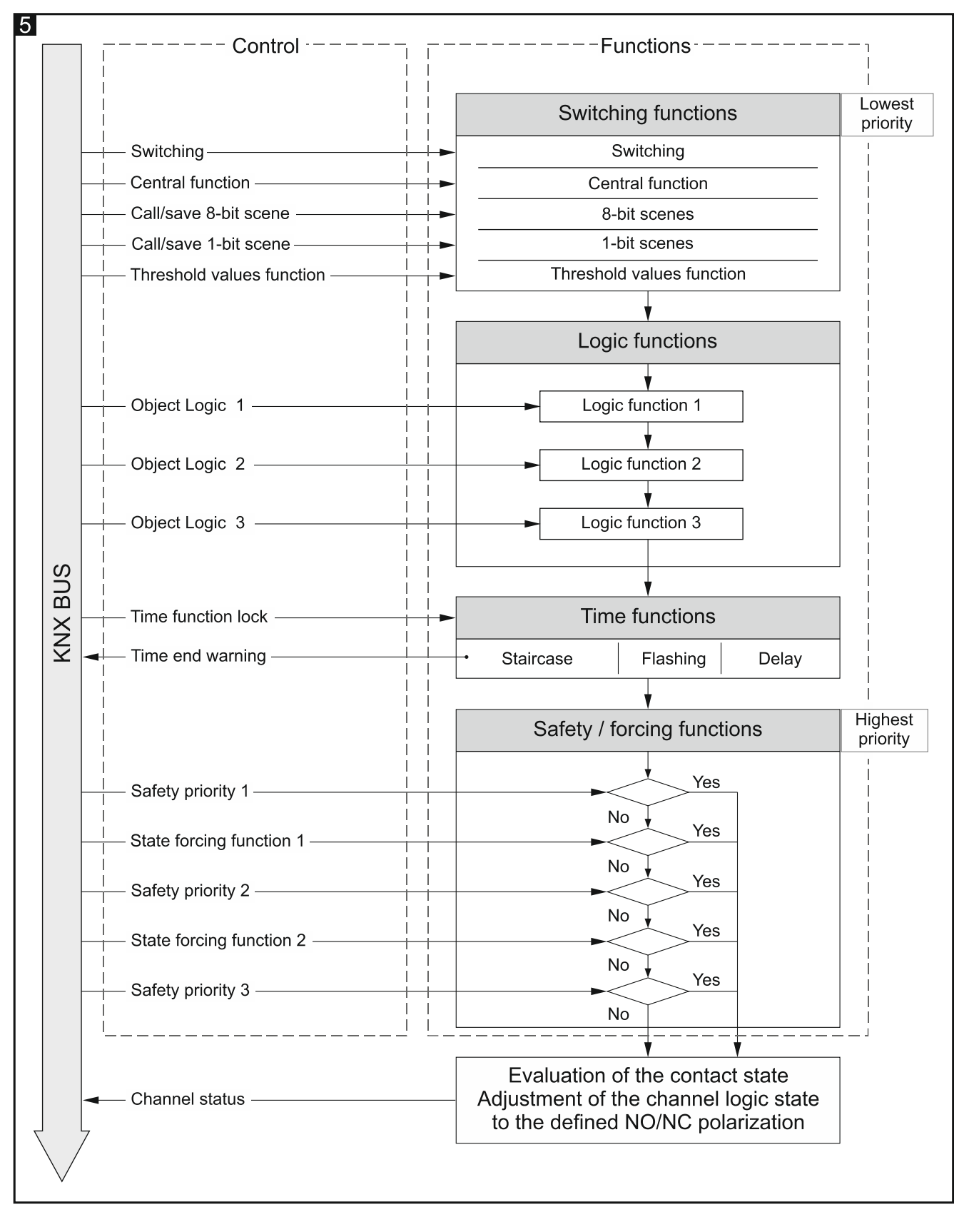

## <span id="page-8-0"></span>**4.2 Configuring global parameters**

Main operating parameters of the module are defined in the "Global" tab, which is presented below.

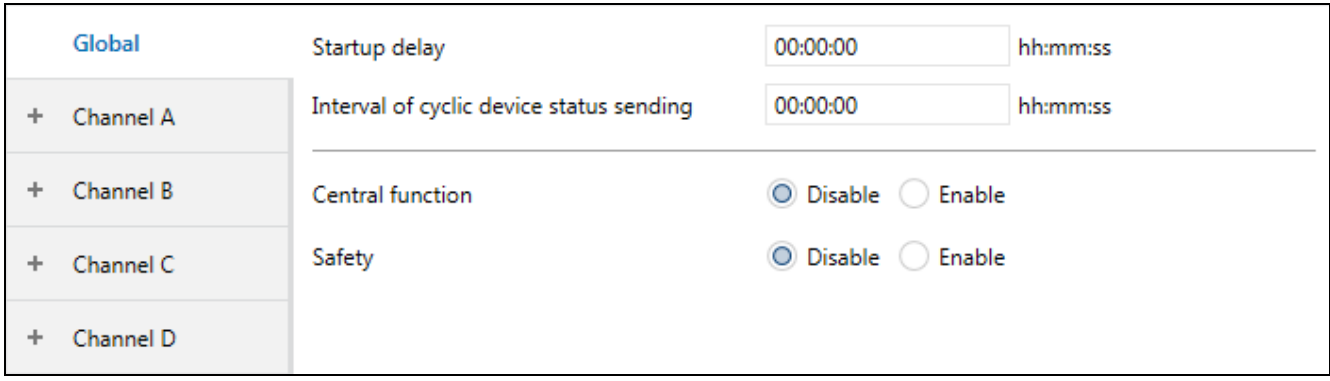

**Startup delay** – time period by which the module startup will be delayed after power-on. Value 00:00:00 will disable the delay.

During the delay period the telegram handling is stopped and the channels do not change their state. The module sends no telegrams to the KNX bus. After the delay expires, the telegrams are sent and the state of channels is set according to the parameters defined. If any telegrams are received from communication objects during the delay period, they will be stored. Replies to these telegrams are sent after expiry of the delay time.

*The startup delay may be used to reduce load on the KNX bus and supply circuit after power-on.*

- **Interval of cyclic device status sending** frequency with which a telegram is sent to the bus by the "Device operation status" communication object with the module status information. Information contained in the telegram makes it possible to monitor the module operation by other devices on the KNX bus. Value 00:00:00 disables the sending.
- $\boldsymbol{i}$ *Sending telegrams may be enabled either permanently, for continuous monitoring of the module operation, or during testing only. If you do not want to load the bus with an excessive number of telegrams, you can set the sending cycle time at the highest possible value.*
- **Central function** enables / disables the central function in the module (Disable / Enable). Enabling the function will enable the "Switch function" communication object, which makes it possible to control all the module channels. Each channel can respond in different way to the state change of that object. Reaction of the channel is defined by means of the ["Reaction on central"](#page-11-0) parameter.
- **Safety** enables / disables the safety function in the module (Disable / Enable). Enabling the function will enable the "Safety priority 1" communication object and display the ["Safety"](#page-9-0) tab.

#### <span id="page-9-0"></span>**4.2.1 Safety**

You can define 3 "Safety priority n ( $n = 1, 2, 3$ )" objects. Reaction to a change of safety object state can be defined for each channel.

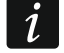

*Remember that safety functions have the highest priority. The channel state set by such a function can only be changed by another safety function or state forcing function, provided these functions will have higher priority (see ["Function](#page-7-1) priorities").*

You can define the monitoring time for each object. If a telegram with value opposite to the activating value is received during the monitoring time, the time will run from the beginning (reset). If no telegram is received during the monitoring time, the safety object will be activated.

#### **Description of parameters**

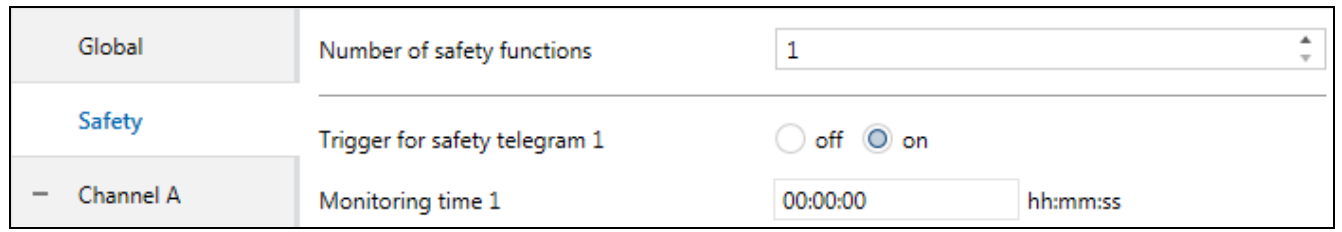

- **Number of safety functions** the number of safety functions that can be activated in the module (by default = 1, maximum = 3). Selecting values 2 and 3 will display next "Trigger for safety telegram" and "Monitoring time" parameters to enable you to define the functions 2 and 3. This will enable the "Safety priority 2" and "Safety priority 3" communication objects.
- **Trigger for safety telegram 1/2/3** value of the telegram that triggers the safety function 1/2/3:

 $off - 0 =$  activates function,  $1 =$  resets monitoring time.

 $on - 1$  = activates function,  $0$  = resets monitoring time.

- **Monitoring time 1** time of monitoring the safety object 1/2/3. With disabled monitoring (value in the field set at 00:00:00), the safety function will only be activated after receiving the triggering telegram.
- $\boldsymbol{i}$

*Make sure that the monitoring time is at least three times longer (as good practice dictates) than the time defined for cyclically sending telegrams by the sensor. This prevents the safety function from being triggered, when the triggering telegram fails to be received in time because of the excessive bus load.*

You can define channel reaction to the safety function using the ["Reaction](#page-12-1) on safety 1/2/3" parameter.

### <span id="page-10-0"></span>**4.3 Configuring channels**

How a channel will change its status depends on the parameters defined for the channel. Each channel of the module has the same group of parameters. How to define the parameters has been discussed based on the example of channel A. Presented below is the "General" tab for defining the parameters.

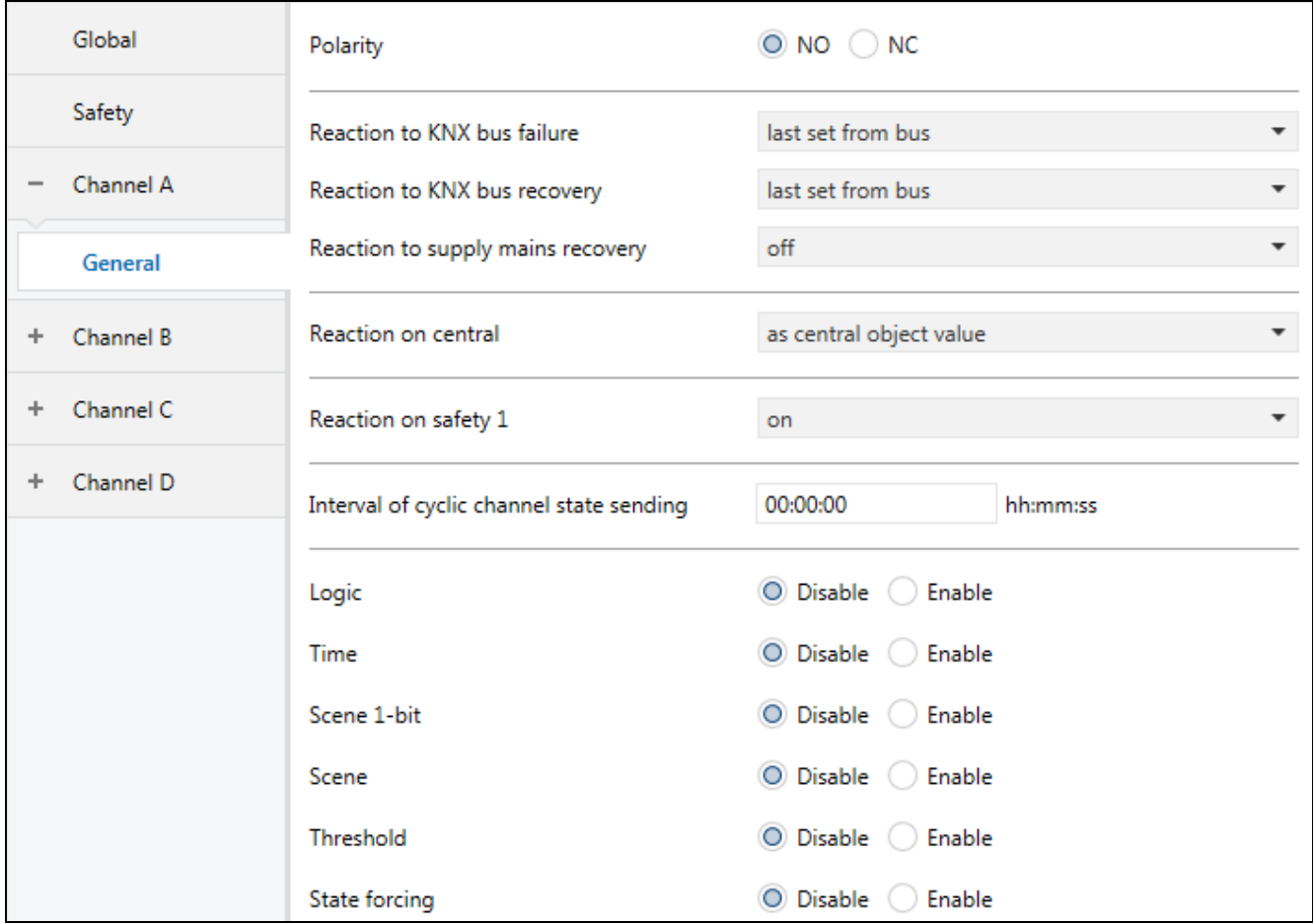

**Polarity** – polarity defines how the physical state of the relay will change in relation to the logic state of the channel:

 $NO - 0$  = relay open,  $1$  = relay closed,

 $NC - 1 =$  relay open =,  $0 =$  relay closed.

Physical polarity of relays for each channel in the module can be set at NO (normally open) or NC (normally closed). When the module power is off, the relays in the module are set as NO. After power-on, physical polarity of relays is set according to the value defined by the "Polarity" parameter.

- **Reaction to KNX bus failure** channel reaction to the bus power supply loss (off / on / last value set from bus [the channel will be switched to the state set by the last telegram from the bus]).
- **Reaction to KNX bus recovery** channel reaction to the bus power recovery (off / on / last value set from bus [the channel will be switched to the state set by the last telegram from the bus]).
- **Reaction to supply mains recovery** channel reaction to the mains supply recovery (off / on / last value set from bus [the channel will be switched to the state set by the last telegram from the bus]).

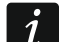

*The parameter defines initial state of the channel, after starting the module. Restart of the device is also treated as the supply voltage loss. It should be remembered that each change of settings in the ETS program will force restart of the module.*

<span id="page-11-0"></span>**Reaction on central** – channel reaction to a change of state of the "Switch function" communication object (no reaction / as central object value [the channel will be switched to the state corresponding to the value saved in the communication object] / inversed central object value [the channel will be switched to the state opposite to the value saved in the communication object]).

 $\boldsymbol{i}$ 

*After the central function is off, the channel will remain in the set state until the state is changed by another telegram from the bus.*

<span id="page-12-1"></span>**Reaction on safety 1/2/3** – channel reaction to a change of state of the safety object 1/2/3. For each of the three definable safety objects you can set a different channel reaction (no reaction, on, off).

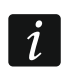

*After the safety function is off, the channel remains in the set state until the state is changed by another telegram from the bus.*

- **Interval of cyclic channel state sending** frequency with which a telegram with information on the channel state is sent to the bus. The telegram is sent by the "Channel status" communication object. Information contained in the telegram allows the channel state to be controlled by other devices on the KNX bus. Value 00:00:00 will disable the cyclic sending of information.
- **Logic** enable / disable the logic functions in the channel (Disable / Enable). Enabling the function will enable the "Logic 1" communication object and display the ["Logic"](#page-12-0) tab in the program.
- **Time** enable / disable the time functions for the channel (Disable / Enable). Enabling the function will enable the "Disable time functions" communication object and display the ["Time"](#page-13-0) tab in the program.
- **Scene 1-bit** enable / disable the option to define the 1-bit scenes for the channel (Disable / Enable). Enabling the 1-bit scenes will enable the "Call scene 1-bit" communication object and display the ["Scene 1-bit"](#page-19-0) tab in the program.
- **Scene** enable / disable the possibility to define scenes for the channel (Disable / Enable). Enabling the scenes will enable the "Scene" communication object and display the ["Scene"](#page-20-0) tab in the program.
- **Threshold** enable / disable the threshold function in the channel (Disable / Enable). Enabling the function will enable the "Input for threshold value" communication object and display the ["Threshold"](#page-21-0) tab in the program.
- **State forcing** enable / disable the state forcing function in the channel (Disable / Enable). Enabling the function will enable the "Forced state 1" and "Forced state 2" communication objects and display the "State [forcing"](#page-23-0) tab in the program.

#### <span id="page-12-0"></span>**4.3.1 Logic**

Logic functions allow the channel to be controlled by means of multiple communication objects. 3 logical links can be defined for each channel. Using the available AND, NAND, OR, NOR, XOR, XNOR logic functions, you can create a combinatorial function, in which the signal received from the "Switch" switching function (see ["Function](#page-7-1) priorities") will be linked to the signal from the other communication objects: "Logic 1", "Logic 2", "Logic 3" (where: X channel symbol). The channel state will be the result of defined connections (see the figure below).

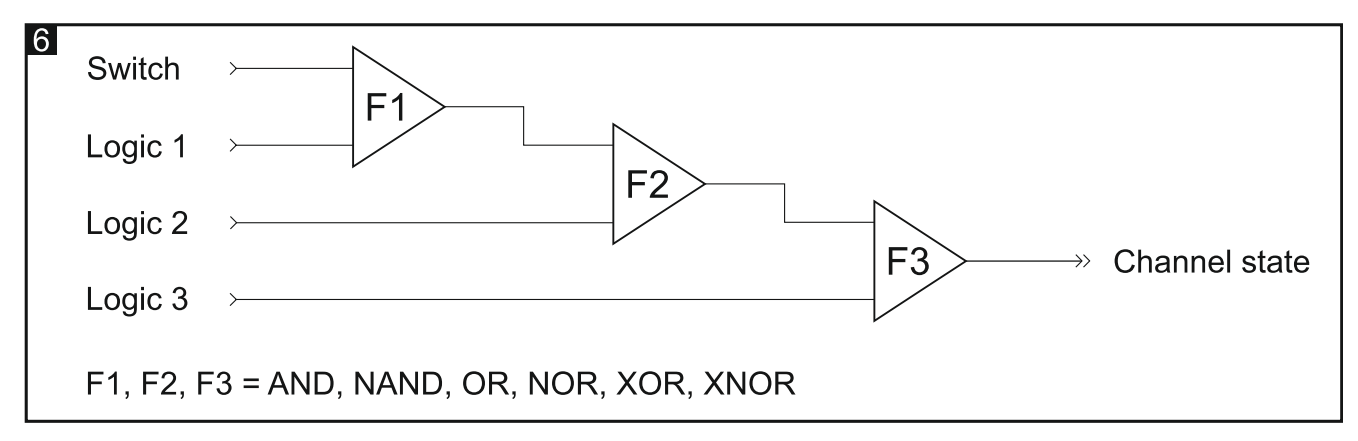

#### **Description of parameters**

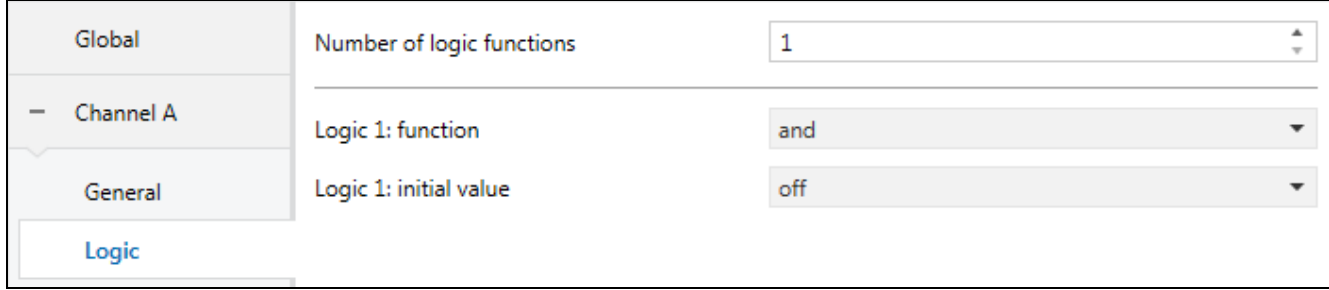

**Number of logic functions** – the number of logic functions used to control the channel state (by default = 1, maximum = 3). Selecting values 2 and 3 will display further fields in the tab to define the logic functions 2 and 3. This will enable the "Logic 2" and "Logic 3" communication objects.

**Logic 1/2/3: function** – type of function (AND / NAND / OR / NOR / XOR / XNOR).

**Logic 1/2/3: initial value** – initial value for the "Logic 1/2/3" communication object (off / on / last value set from bus [the channel will be switched to the state set by the last telegram from the bus]).

#### <span id="page-13-0"></span>**4.3.2 Time**

3 time functions are available in the module:

- Staircase light.
- ON/OFF delay.
- Flashing.

The "Disable time functions" communication object, which is enabled by enabling the time functions, makes it possible to disable these functions in the channel. When the object is set to "1", running the time functions in the channel is stopped. The channel becomes off and its state can only be changed by other functions. The channel state can be changed by the time function only after the object is set to "0".

#### **Staircase light**

You can define the following parameters:

- the time **T**<sub>on</sub> during which the channel (and the staircase lighting) will be on (Fig. 7-I). With the "Duration set from bus" option enabled, the channel ON time can be changed from the bus using the "Staircase duration" communication object.
- warning against the coming switch-off in the form of:
	- special "Staircase warning" group object,
	- momentary switch-off/ switch-on of the channel,
	- $-$  both methods at the same time.
- warning duration **TW**, which defines how long the warning will be activated before the channel is switched off (Fig. 7-I). If the time **T<sup>W</sup>** is longer than the time **TON**, switching on the channel will activate the warning, and the channel will be ON for the time **T<sup>W</sup>** (Fig. 7-II).

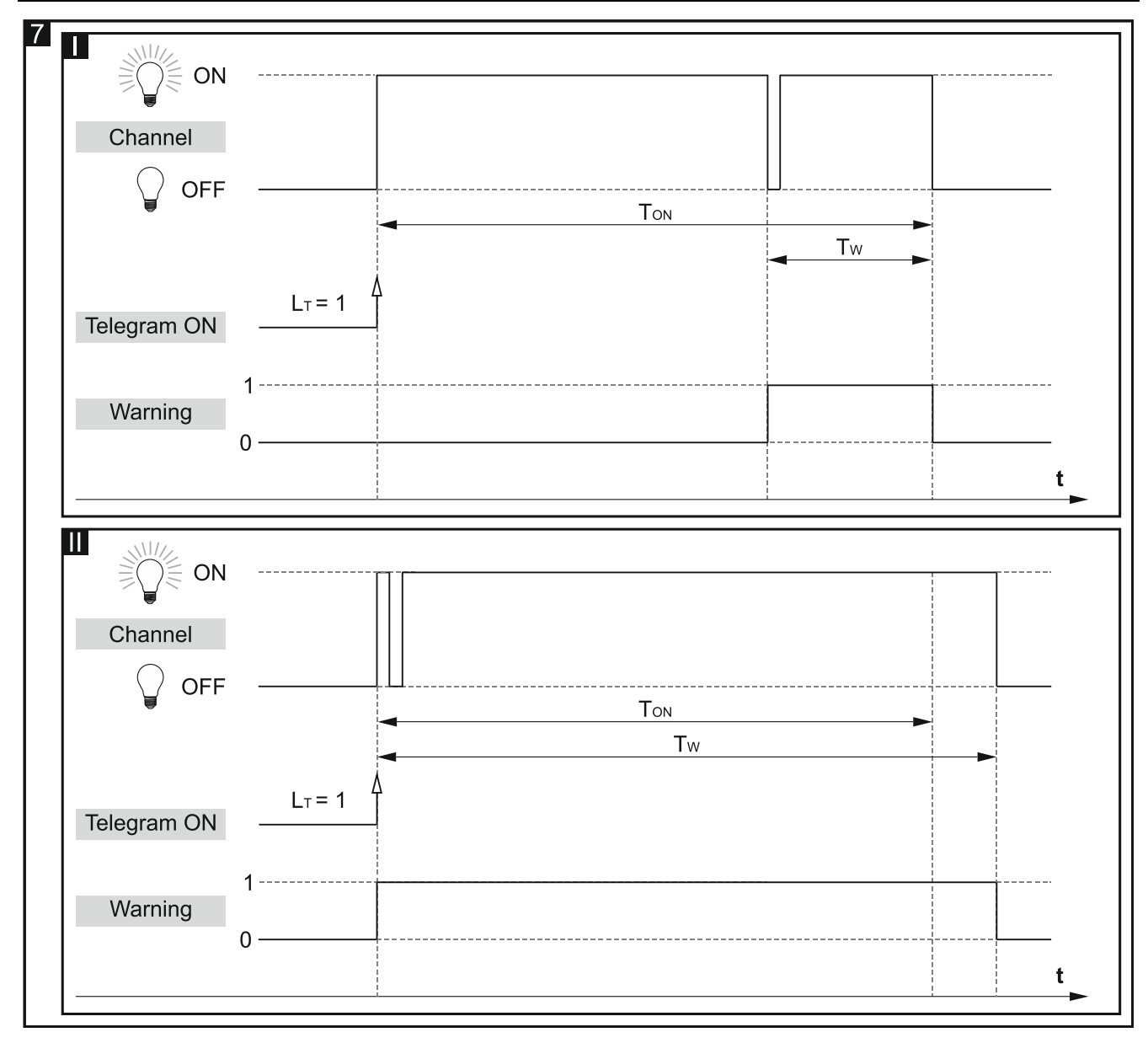

 number of telegrams **L<sup>T</sup>** that can prolong the channel ON time. If the channel is switched off, each successive telegram will extend the channel ON time by the time Ton (Fig. 8-I). Figures 8-II & 8-III show how the channel will react to telegrams when it is switched on.

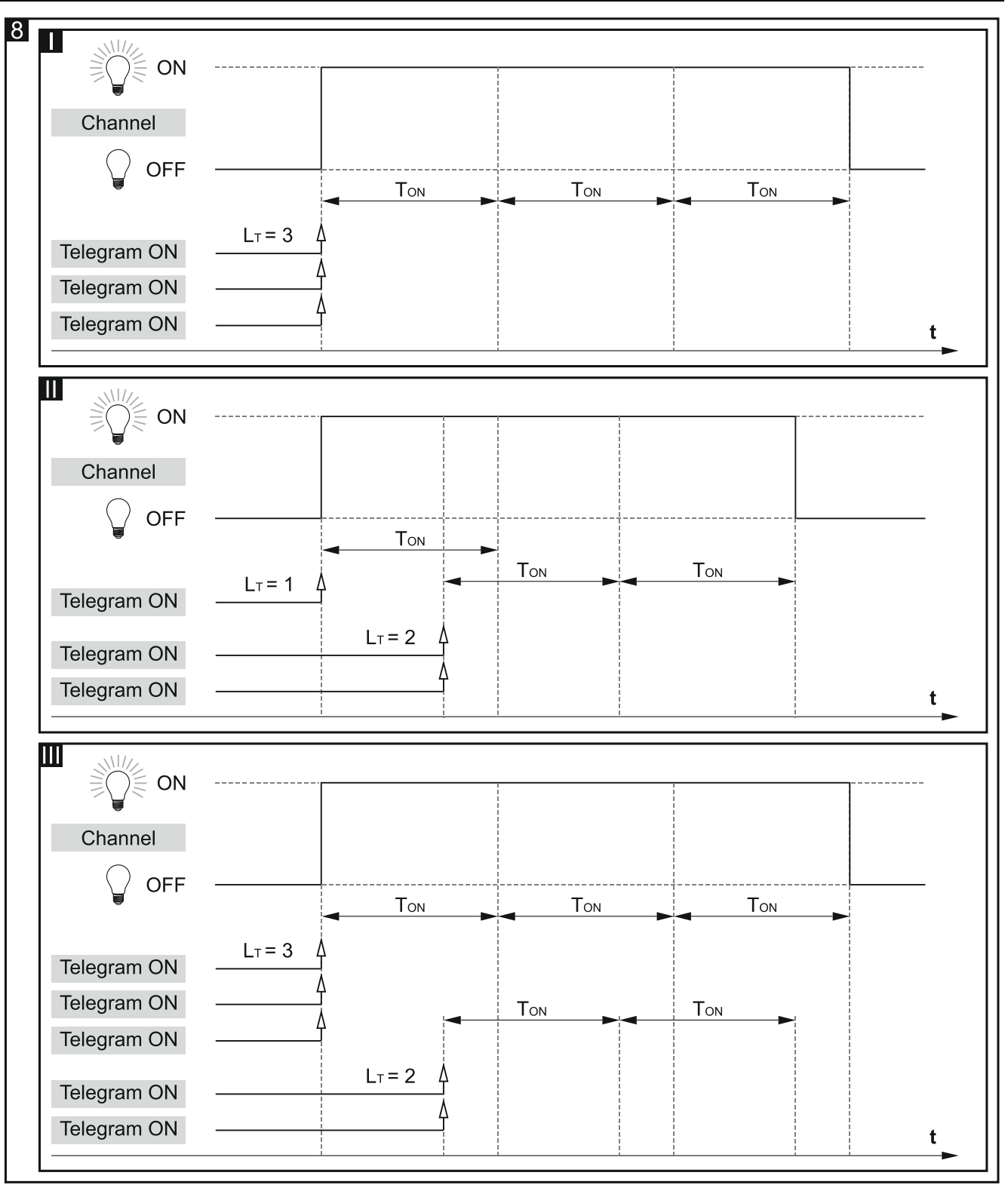

#### **ON/OFF delay**

The time which is to elapse from receiving the control telegram to changing the channel state. If, during the delay countdown, the channel receives another telegram with ON/OFF value, the delay time will run from the beginning. The figure 9 shows how the function operates (where: **TD-ON** = ON delay time, **TD-OFF** = OFF delay time).

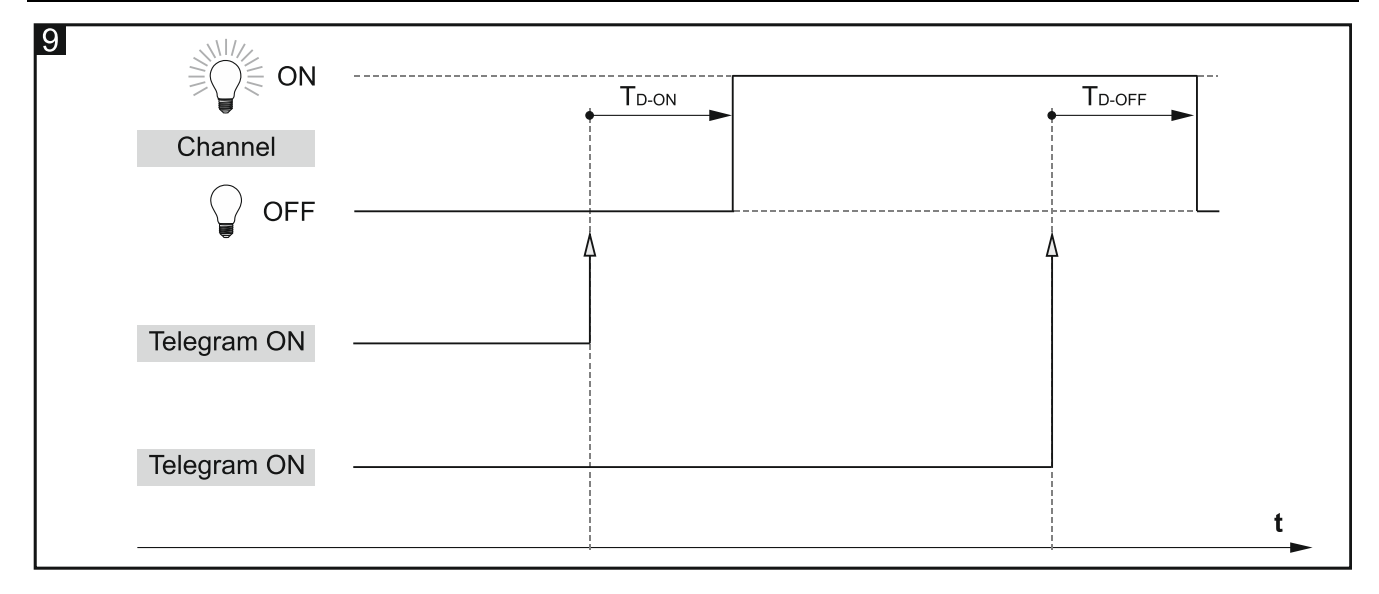

### **Flashing**

The flashing function enables the channel to be defined so as to cyclically change its state (Fig. 10). The following parameters can be defined in the function:

- value of the telegram which triggers the function,
- number of cycles (flashes) **LC**,
- time during which the channel is to remain on  $T_{ON}$  and off  $T_{OFF}$ ,
- state S<sub>F</sub> to which the channel is to be changed after the function execution is completed.

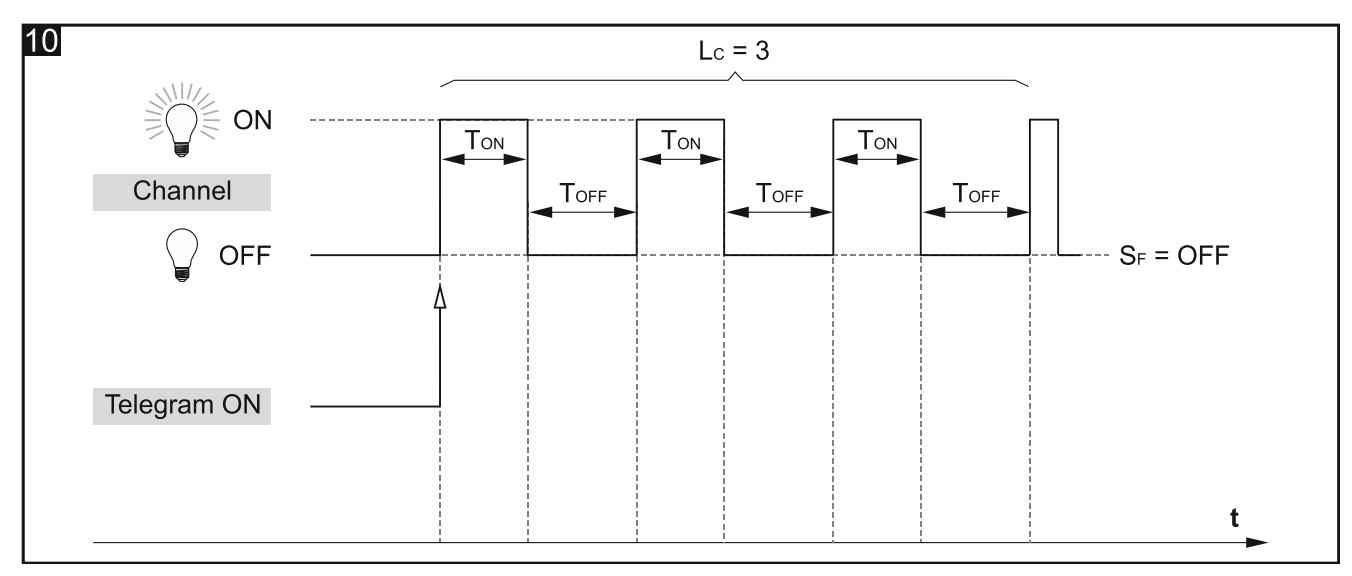

#### **Description of parameters**

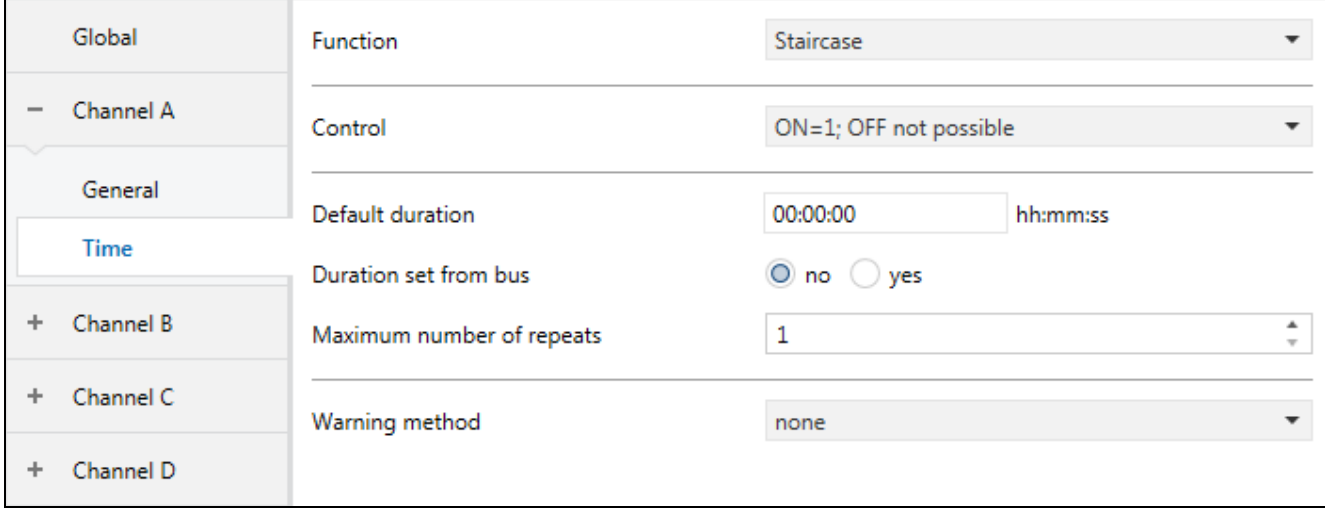

**Function** – you can select from:

**Staircase** – enables the channel to be on for defined time (see ["Staircase"](#page-17-0)).

**On/Off delay** – defines the time which is to elapse from receiving the control telegram to changing the channel state (see ["ON/OFF](#page-18-0) delay").

**Flashing** – enables the channel state to be changed cyclically (see ["Flashing"](#page-18-1)).

Different parameters are displayed for each time function.

#### <span id="page-17-0"></span>*Staircase*

**Control** – value of the control telegram:

**ON=1; OFF=0** – telegram with the value "1" switches on, "0" switches off the channel.

**ON=0; OFF=1** – telegram with value "0" switches on, "1" switches off the channel.

- **ON=1; OFF not possible** telegram with value "1" switches on, switching off the channel is impossible.
- **ON=0; OFF not possible** telegram with value "0" switches on, switching off the channel is impossible.
- **Default duration** time during which the channel will be on (00:00:00 18:12:15 [hh:mm:ss]).

**Maximum number of repeats** – the number of telegrams which can extend the time during which the channel will be on  $(0 - 100)$  telegrams).

**Duration set from bus** – selecting the "Yes" option will enable the "Staircase duration" communication object, which allows the "Staircase" function duration to be changed from the bus. The following parameter will be displayed:

**Duration value** – you can select how the initial value is to be set:

**default** – value defined in the "Default duration" field.

**last set from bus** – value that was set by the last telegram from the bus. If the object value has not been changed by a telegram from the bus, default value from the "Default duration" field will be set.

**Warning method** – how the device is to warn the user that the channel will be switched off (staircase lighting will be switched off) soon:

**none** – the channel will be switched off without warning.

**via object** – warning by means of the "Staircase duration" special communication object. If the object is set to "1", warning will be activated. When the warning time elapses, the object is set to "0".

**via output flashing** – warning by changing the channel state (off/on).

**via object and output flashing** – warning using the two methods at the same time.

Selecting any option other than "none" will display the following field:

**Warning duration** – duration of the warning that the channel will be switched off soon.

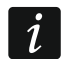

*If the value entered in the field is higher than 0, the staircase lighting duration will be extended by this value.*

#### <span id="page-18-0"></span>*ON/OFF delay*

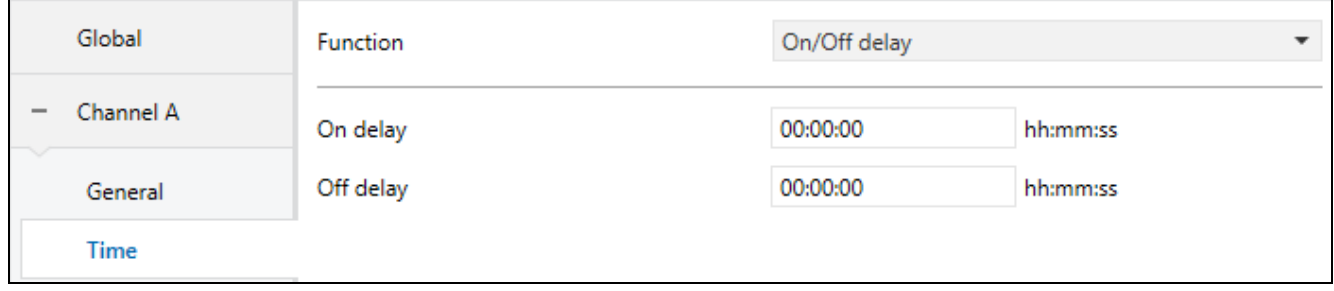

**On delay** – time that must elapse from receiving the telegram with "switch on" value to switch on the channel (00:00:00 - 18:12:15 [hh:mm:ss]).

**Off delay** – time that must elapse from receiving the telegram with "switch off" value to switch off the channel (00:00:00 - 18:12:15 [hh:mm:ss]).

#### <span id="page-18-1"></span>*Flashing*

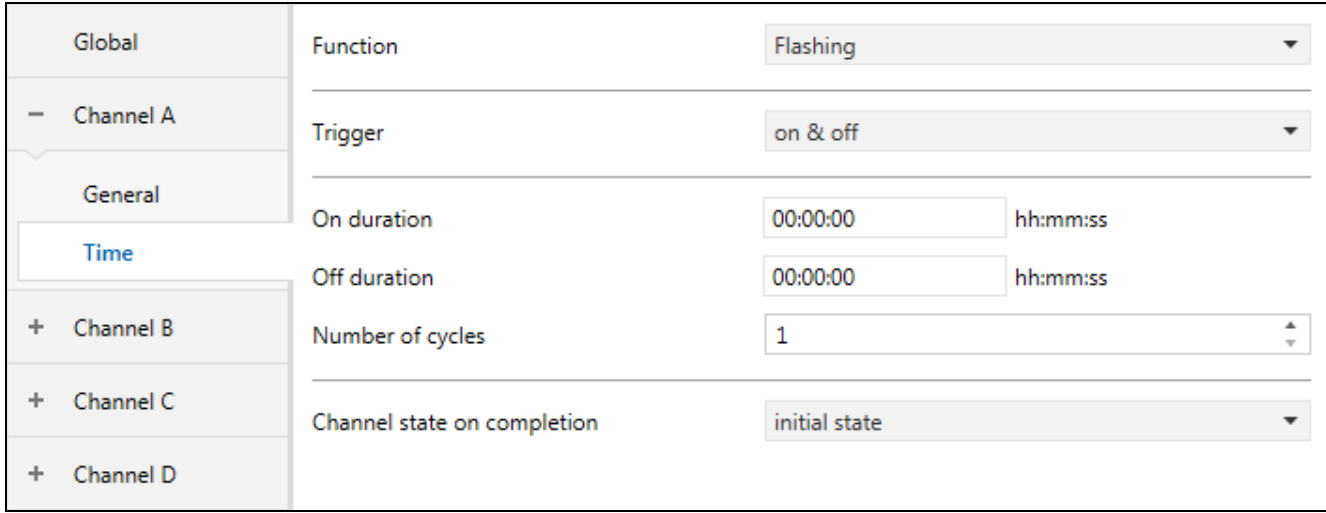

- **Trigger** telegram value that must be received by the "Switch" object so as to activate the flashing function for the channel:
	- **on & off** telegrams with value "1" or "0" can activate the flashing function.
	- **on** telegram with value "1" will activate the flashing function, telegram with value "0" will end it.
	- **off** telegram with value "0" will activate the flashing function, telegram with value "1" will end it.
- **On duration** time for which the channel will be on during the cycle (00:00:00 18:12:15 [hh:mm:ss]).
- **Off duration** time for which the channel will be off during the cycle (00:00:00 18:12:15 [hh:mm:ss]).
- **Number of cycles** number of cycles (flashes) during which the channel will be switched from one state to the other (1-100).

*When defining the number of cycles you must keep in mind that an excessive number of switchovers may significantly reduce the life of relay contacts.*

**Channel state on completion** – the channel state after the flashing function ends:

**initial state** – the channel will be switched to the state in which it was before activating the function.

- **on** channel will be on.
- **off** channel will be off.

#### <span id="page-19-0"></span>**4.3.3 Scene 1-bit**

For each channel in the module, reaction to two 1-bit scenes can be defined. These scenes are activated by a 1-bit telegram. Telegram with value "0" will activate the first scene and telegram with value "1" – the second scene. The figure 11 shows how you can use 1-bit scenes to control the state of channels (e.g. in lighting scenes). By defining appropriately reaction of the channels to the first scene, you can undo the changes made by the second scene:

- $\bullet$  initial state of the channels before calling up the scenes: A ON, B, C and D OFF;
- reaction of the channels to calling up the scene 2:  $A OFF$ , B, C and  $D ON$ ;
- reaction of the channels to calling up the scene 1: A, B, C and  $D$  set value from before the scene 2.

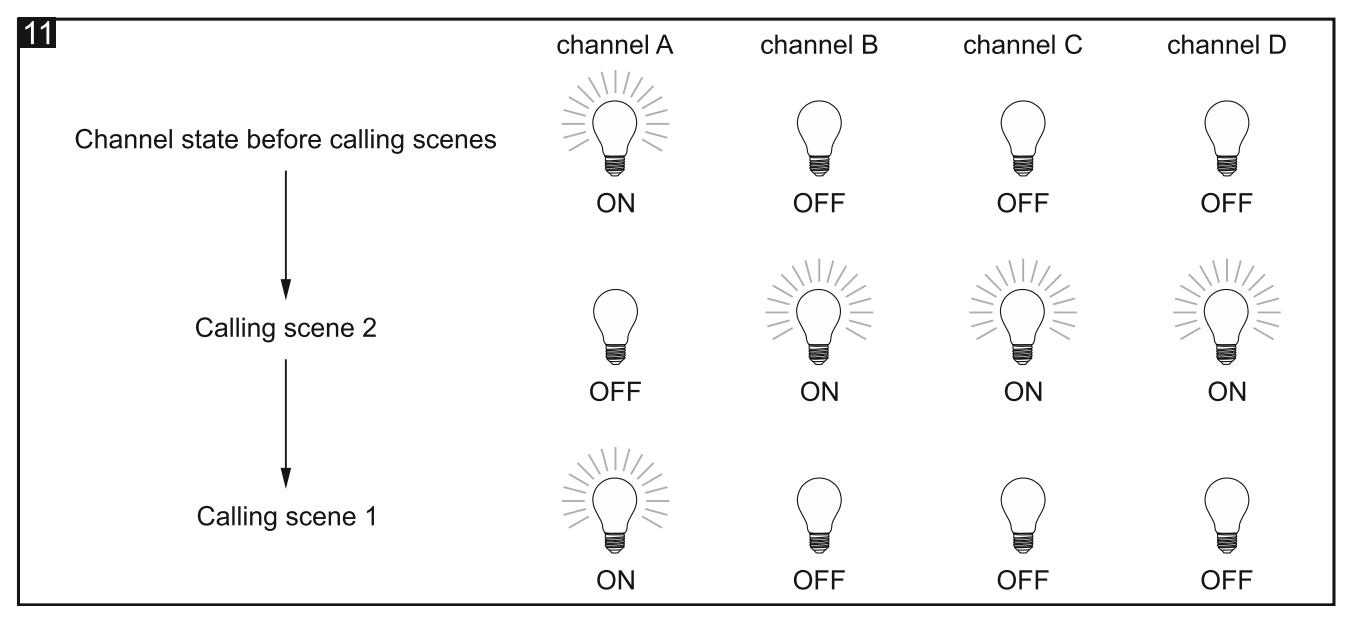

Channel can learn 1-bit scenes from the bus. Selecting the learning option when configuring will activate the "Channel A set scene (1-bit)" communication object, which allows for storing the 1-bit scenes. If the object receives a telegram with value "0", the current channel state will be assigned to the first scene. Telegram with value "1" will assign the current channel state to the second scene.

#### **Description of parameters**

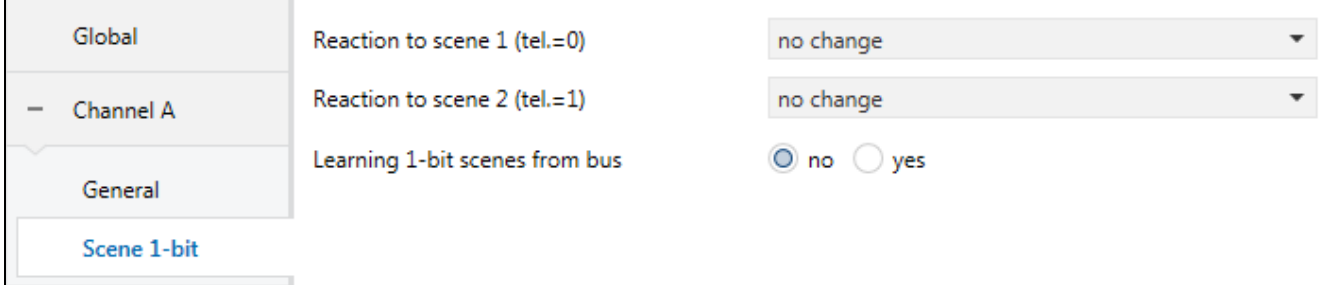

 $\boldsymbol{i}$ 

- **Reaction to scene 1 (tel.=0)** reaction of the channel after receiving a telegram with value "0" from the "Call scene 1-bit" communication object (no change / on / off / set value from before scene 2 [the channel will be switched over to the state set before calling up the scene number 2]).
- **Reaction to scene 2 (tel.=1)** reaction of the channel after receiving a telegram with value "1" from the "Call scene 1-bit" communication object (no change / on / off).
- **Learning 1-bit scenes from bus** selecting the "yes" option will enable the function of learning 1-bit scenes by the channel using the "Call scene 1-bit" communication object. The following parameter will be displayed:

**Initial value** – you can select how the initial value will be set:

- **default** value defined in the program. After receiving a telegram with value "0", the value from the "Reaction to scene 1 (tel.=0)" field will be set, and after receiving a telegram with value "1", the value from the "Reaction to scene 2 (tel.=1)" field.
- **last set from bus** value that was taught by the last telegram from the bus. If the object value has not been changed by the learning function, default value will be set.

#### <span id="page-20-0"></span>**4.3.4 Scene**

You can define 8 scenes for each channel in the module. It will allow you to manage up to 32 different scenes in the KNX-SA41 module and 64 scenes in the KNX-SA24 module when using one group address. Communication with all participants linked in scenes takes place via the same group address. Consequently, one telegram is sufficient to call up or save a scene. Such a telegram contains the number of the scene and information on whether the scene is to be called or the learning during which the current value set in the channel will be saved for the scene with this number.

The following parameters can be set for each scene:

- scene number,
- delay (time that must elapse after receiving the telegram before the scene is called up),
- channel reaction to the given scene.
- *Scenes make it possible to reduce the telegram traffic and relieve the bus overload.*  $\boldsymbol{i}$ *Owing to them, all information about what is to be done by participants of the scene is saved into the module memory. This information is not sent when the scene is being called up or stored. Only the telegram that calls up or stores the scene is sent.*

#### **Description of parameters**

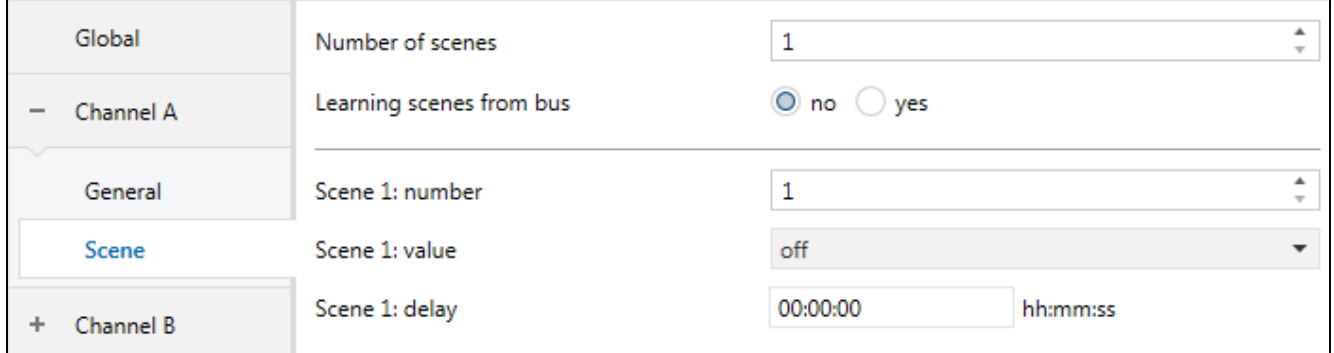

- **Number of scenes** number of scenes assigned to the channel (up to 8). For each activated scene, a group of fields is displayed for configuration: "Scene 1...8: number", "Scene 1...8: value" and "Scene 1...8: delay".
- **Learning from bus** if you select the "yes" option, the function of learning scenes by the channel will be enabled. The "Scene" communication object will be able not only to call up

the given scene, but also to store the scene, if it receives a telegram activating the learning function. The following parameter will be displayed:

**Initial value** – you can select how the initial value is to be set:

- **default** each scene assigned to the channel has its own unique number and value defined in the "Scene 1...8: value" field. If the object receives a telegram with scene number, it will be set at the same value that has been defined for the scene with this number.
- **last set from bus** the value that has been taught by the last telegram from the bus. If the object value has not been changed by the learning function, the default value will be set.

**Scene 1...8: number** – unique number of the scene assigned to the channel.

- **Scene 1...8: value** state of the channel that will be set after receiving a telegram with the scene number selected in the "Scene 1...8: number" field (off / on / no change).
- **Scene 1...8: delay** time that must elapse from receiving the telegram to switching the channel over to the state as defined for the scene.

#### <span id="page-21-0"></span>**4.3.5 Threshold**

The function allows the channel state to be changed depending on how the signal input value changes. Values received from 1- or 2-byte communication objects can be analyzed in the function. Rise above / drop below the threshold defined in the function can result in a specified change of the channel state.

Two thresholds (upper and lower) can be defined in the function for the read values. This makes it possible to divide the whole interval of analyzed values into three ranges. You can define for each range how the channel will react (on / off / no change ). By properly defining the ranges (lower – off, middle - no reaction, upper – on), you can receive the hysteresis function (Fig. 12).

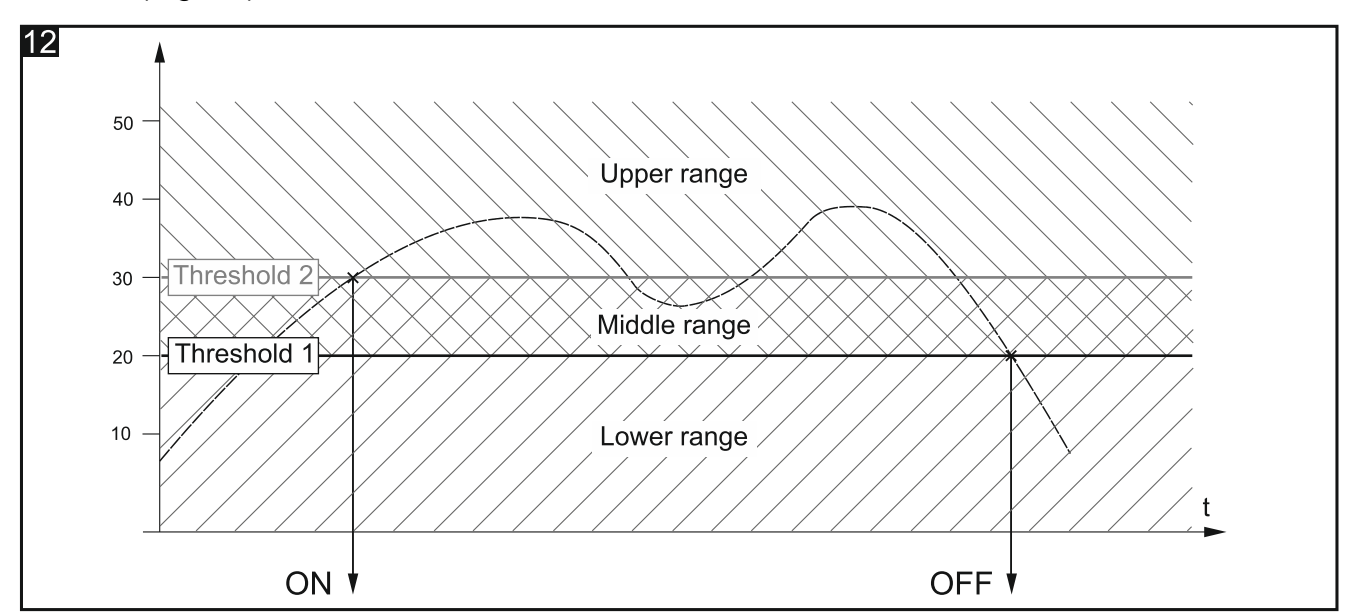

Values of the individual thresholds can be changed from the KNX bus using the "Set value for threshold 1" and "Set value for threshold 2" communication objects. The objects can be enabled when defining the function.

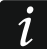

*It should be remembered that which threshold is the lower one and which is the upper one can be identified by the values defined for them, not by their names (Fig. 13).*

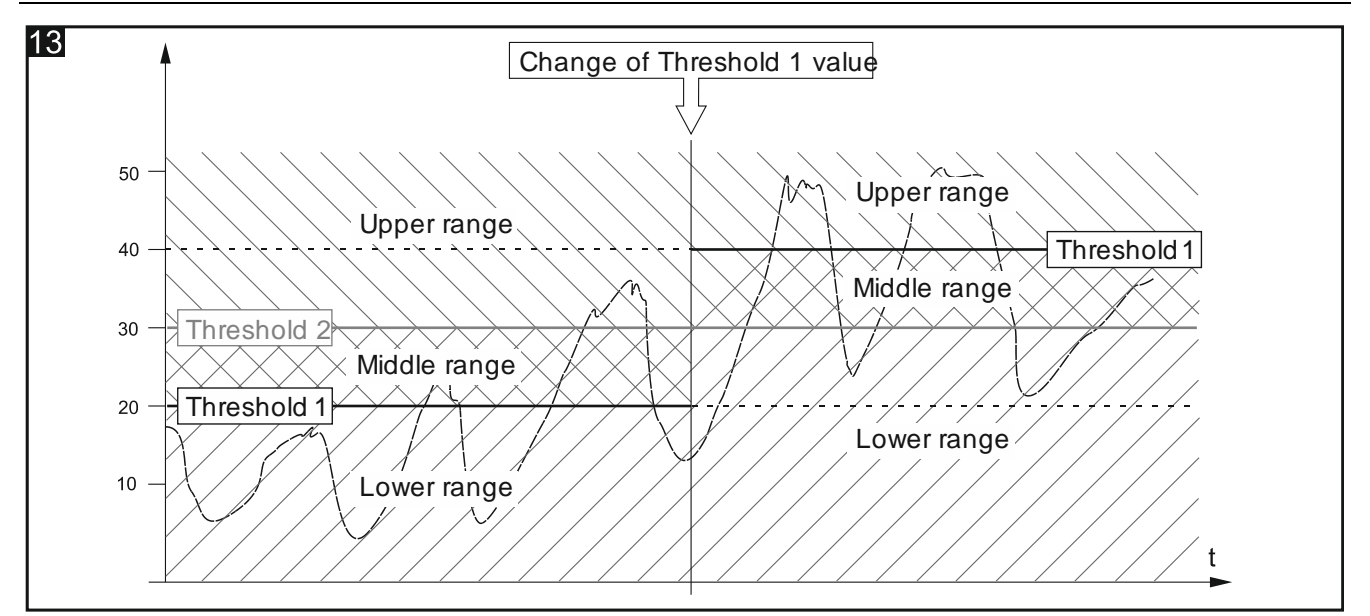

#### **Description of parameters**

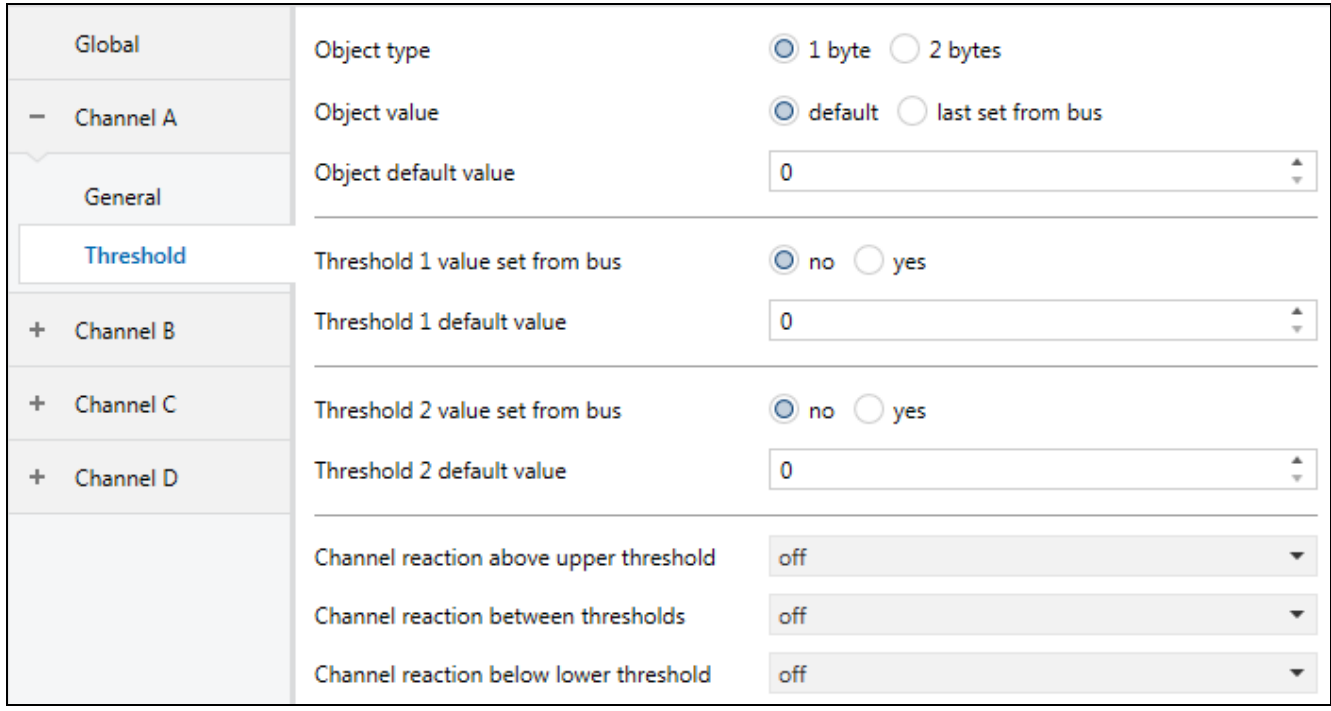

- **Object type** selection of the type of data which can receive the "Input for threshold value", "Set value for threshold 1" and "Set value for threshold 2" communication objects. The type selection determines the range in which threshold values can be defined (1 byte: 0-255; 2 bytes: 0-65535).
- **Object value** you can select how the initial value of communication object "Input for threshold value":

**default** – value defined in the "Object default value" field.

- **last set from bus** the value that was set by the last telegram from the bus. If the object value has not been changed by a telegram from the bus, default value from the field "Object default value" will be set.
- **Object default value** initial value of the "Input for threshold value" communication object (1 byte: 0-255, 2 bytes: 0-65535).
- **Threshold 1 value set from bus** if you select "yes", the communication object value for threshold 1 "Set value for threshold 1" can be changed by a telegram from the bus. The following parameter will be displayed:
	- **Threshold 1 value** you can select how the initial value will be set:
		- **default** value defined in the "Threshold 1 default value" field.
		- **last set from bus** value that was set by the last telegram from the bus. If the object value has not been changed by a telegram from the bus, default value from the "Threshold 1 default value" field will be set.
- **Threshold 1 default value** value of the communication object for threshold 1 (1 byte: 0-255, 2 bytes: 0-65535).
- **Threshold 2 value set from bus** if you select "yes", the communication object value for threshold 2 "Set value for threshold 2" can be changed by a telegram from the bus. The "Threshold 2 default value" parameter will be displayed (definable in the same way as for threshold 1).
- **Threshold 2 default value** value of the communication object for threshold 2 (1 byte: 0-255, 2 bytes: 0-65535).
- **Channel reaction above upper threshold** reaction of the channel when the communication object value exceeds the value defined for the upper threshold (off / on / no change).
- **Channel reaction between thresholds** reaction of the channel when the communication object value is between the values defined for the lower and upper thresholds (off / on / no change).
- **Channel reaction below lower threshold** reaction of the channel when the communication object value drops below the value defined for the lower threshold (off / on / no change).

### <span id="page-23-0"></span>**4.3.6 State forcing**

You can define the channel reaction to change of the state of "Forced state 1" and "Forced state 2" communication objects. If any of the objects is set to "1", the channel will be switched to the defined state and locked. The channel can only be unlocked when the object is set to "0". After unlocking, the channel does not return to the state it was before locking.

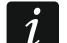

*The channel state set by the state forcing function can only be changed by another forcing function or by a safety function, if these functions have higher priority (see ["Function](#page-7-1) priorities").*

#### **Description of parameters**

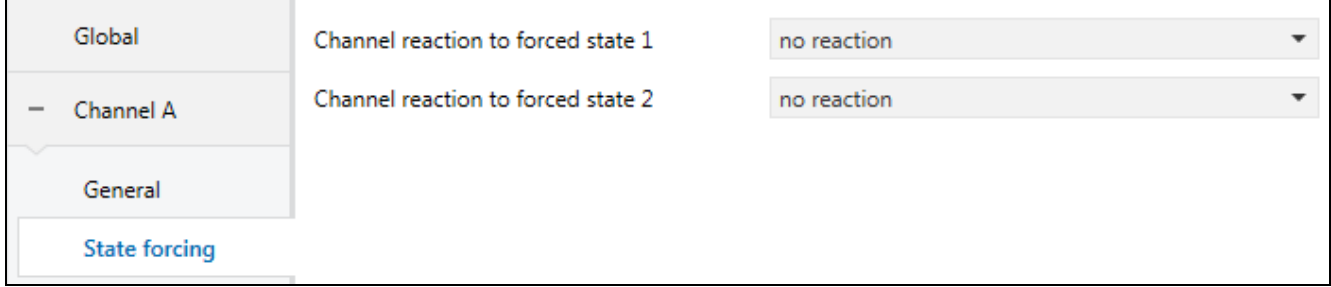

**Channel reaction to forced state 1** – channel reaction to a change of the "Forced state 1" communication object state (no reaction / on / off).

**Channel reaction to forced state 2** – channel reaction to a change of the "Forced state 2" communication object state (no reaction / on / off).

# <span id="page-24-0"></span>**4.4 Communication objects**

# <span id="page-24-1"></span>**4.4.1 Global objects**

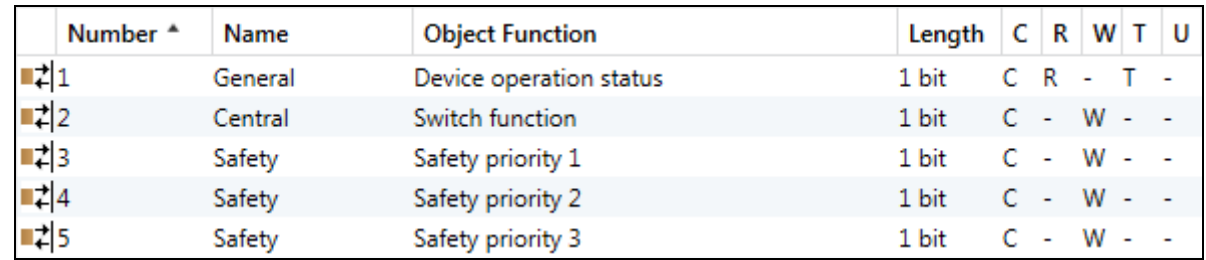

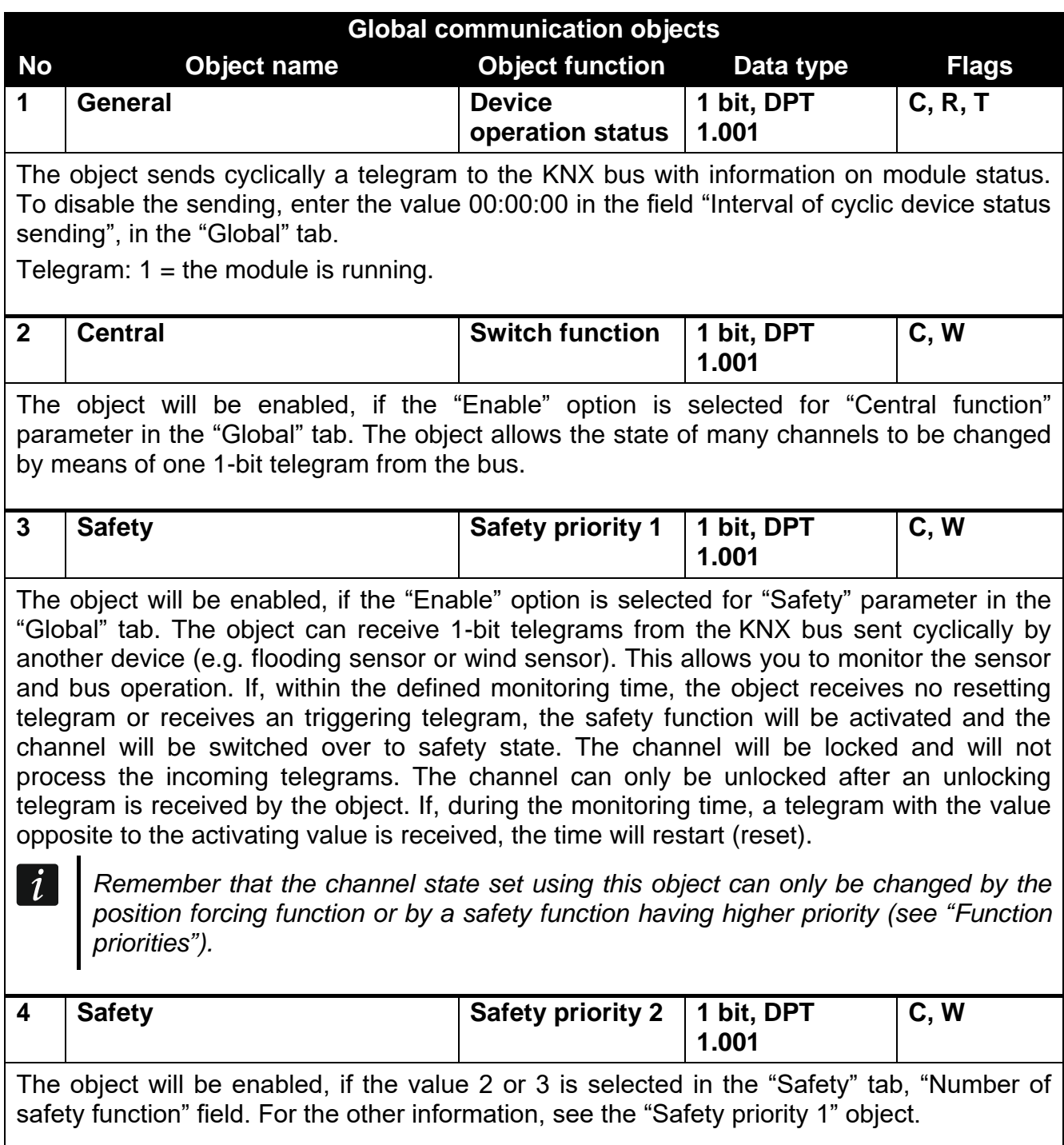

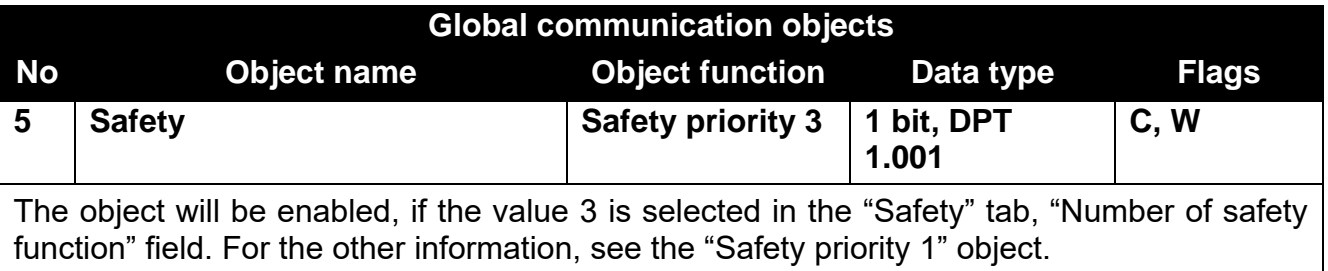

Flag:  $C$  – communication, R – read, W – write, T – transmit, U – update.

#### <span id="page-25-0"></span>**4.4.2 Channel objects**

Communication objects for all channels are the same and have been discussed, based on the example of channel A.

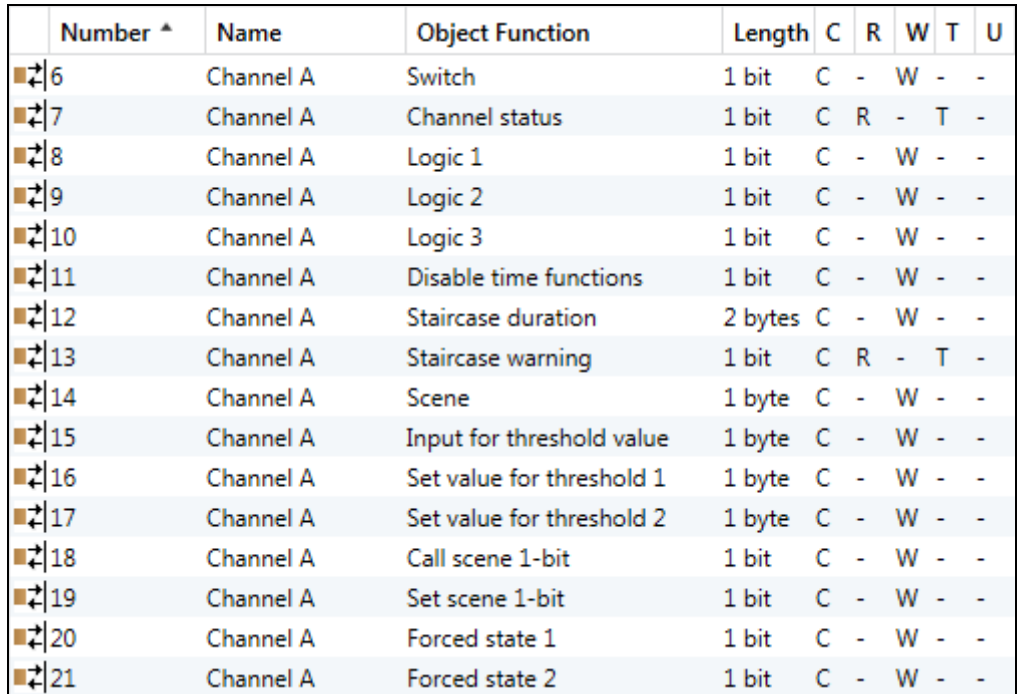

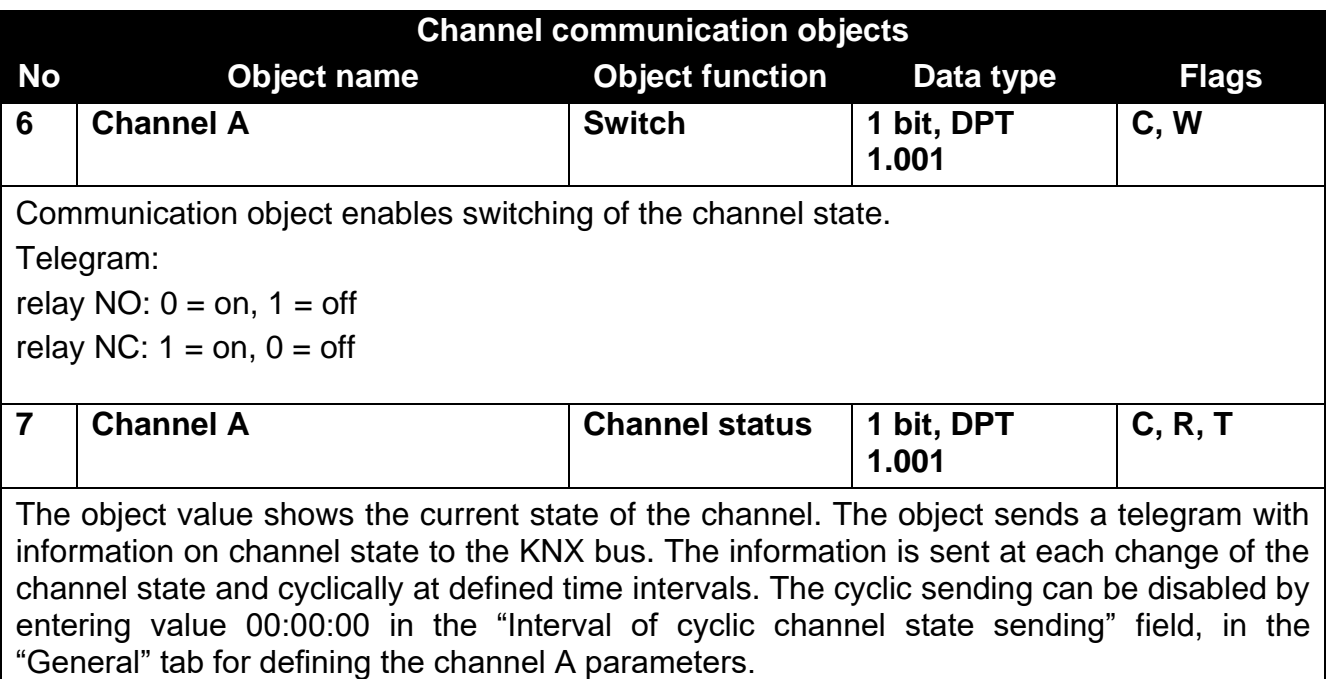

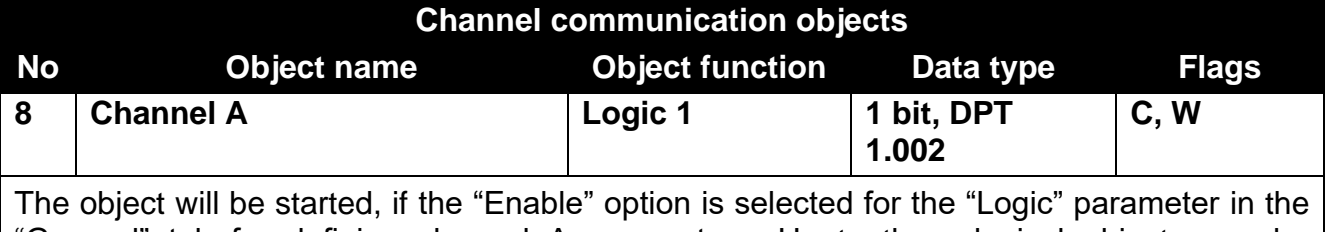

"General" tab for defining channel A parameters. Up to three logical objects can be assigned to a channel. Logical links between the objects are defined in the "Logic" tab.

*In the event of bus voltage failure, the values of "Logic 1/2/3" communication objects are saved and are restored after bus voltage recovery.*

See ["Logic"](#page-12-0).

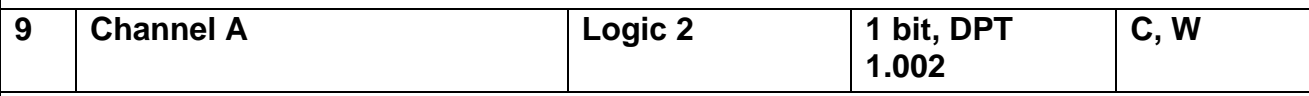

The object will be enabled, if value 2 or 3 is selected in the "Logic" tab, "Number of logic functions" field.

See ["Logic"](#page-12-0).

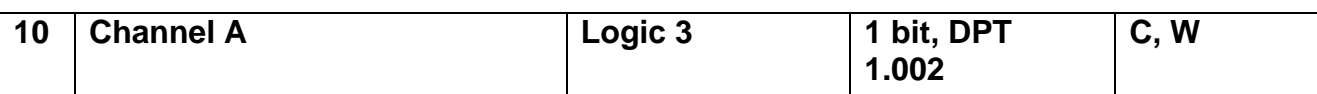

The object will be enabled, if value 3 is selected in the "Logic" tab, "Number of logic functions" field.

See ["Logic"](#page-12-0).

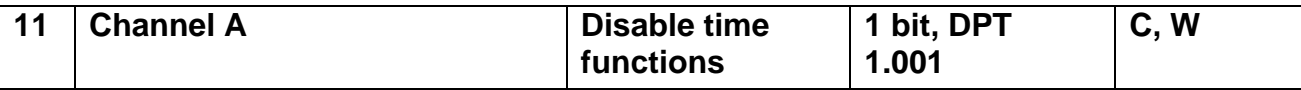

The object will be enabled, if the "Enable" option is selected for the "Time" parameter in the "General" tab for defining channel A parameters. The object makes it possible to disable time functions in the channel. The channel state can only be changed by the next telegram sent to the "Switch" communication object.

Telegram:

1 = Disable time functions in the channel

 $0 =$  Enable time functions in the channe

See ["Time"](#page-13-0).

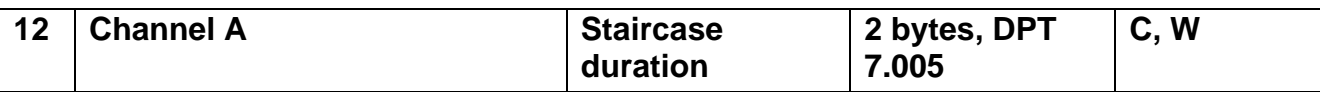

The object will be enabled, if the "yes" option is selected for "Duration set from bus" parameter in the "Time" tab. The staircase duration is written into the object. See ["Staircase"](#page-17-0).

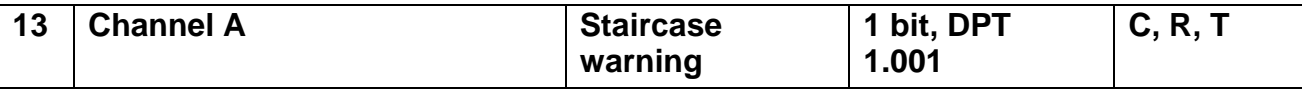

The object will be enabled, if the "via object" or "via object and output flashing" option is selected in the tab "Time" in the "Warning method" field. At the beginning of the warning time, the object value is set to "1". This value is only changed to "0" when the warning time has elapsed.

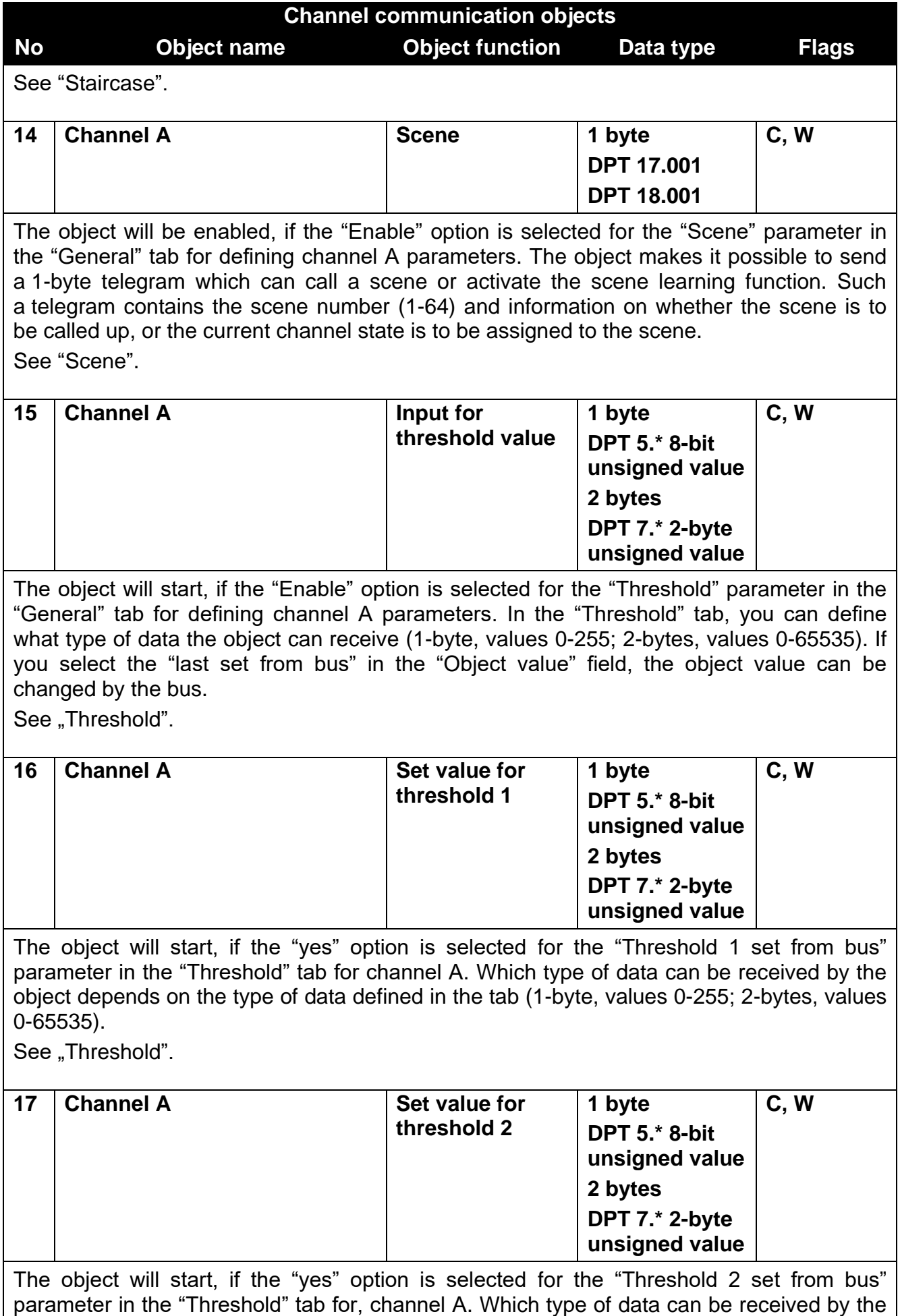

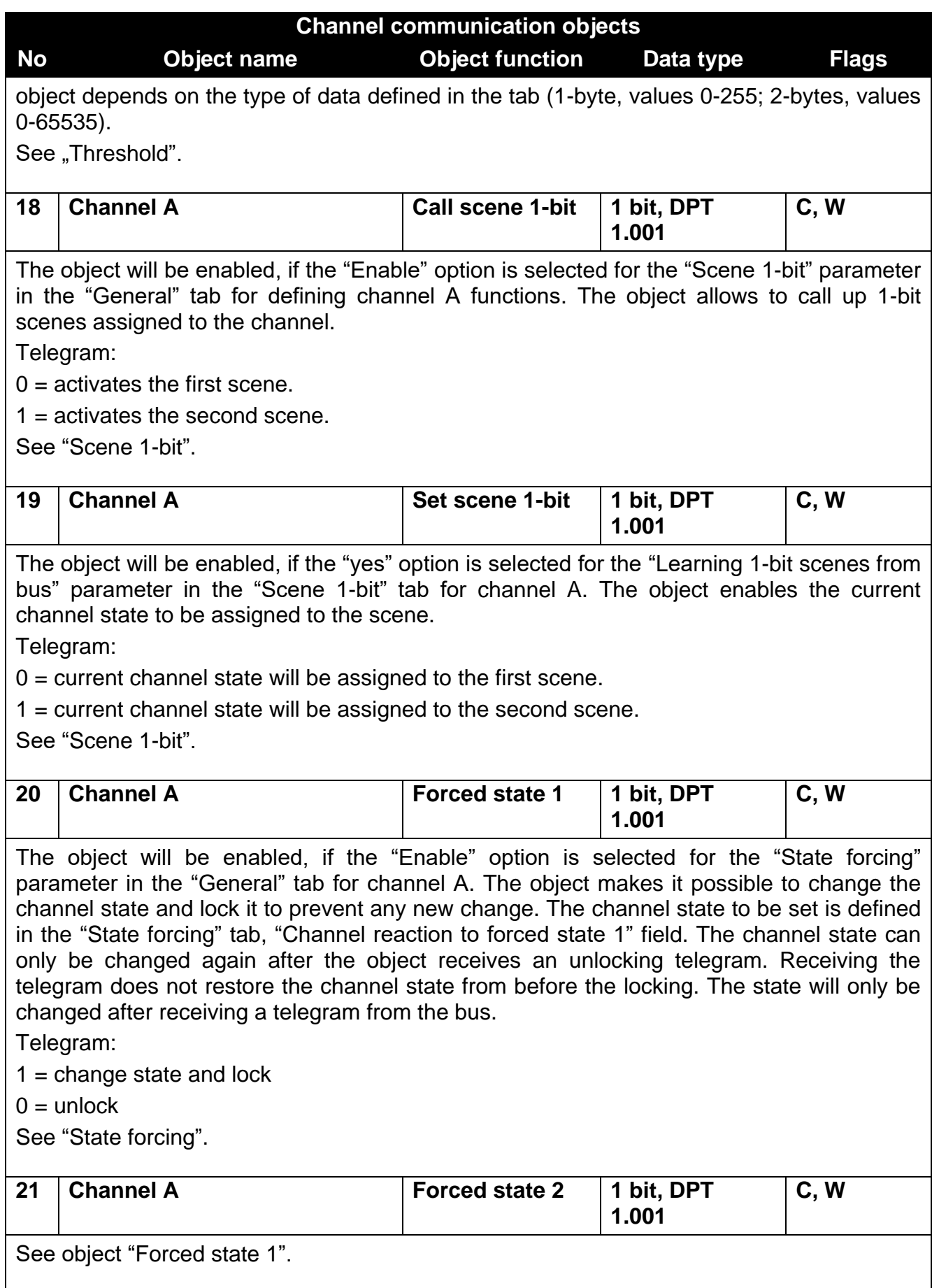

Flag: C – communication, R – read, W – write, T – transmit, U – update.

- <span id="page-29-0"></span>1. Disconnect the module from KNX bus.
- 2. Power off the module.
- 3. Power on the module again.
- 4. Press simultaneously the four channel state control buttons situated on the module enclosure (see ["Description"](#page-4-0)). For the KNX-SA24 module, use the control buttons grouped in the upper row of buttons (A,C,E,G) to reset memory. The indicator LEDs situated above the buttons will go on.
- 5. Hold down the buttons until the indicator LEDs go off (about 10 seconds). The module will restart with restored factory default settings.
- 6. Connect the module to KNX bus.

# <span id="page-29-1"></span>**5. Specifications**

#### **Power supply**

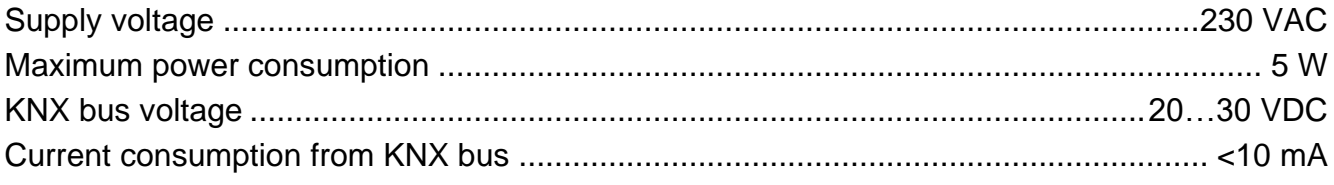

#### **Number of relay outputs**

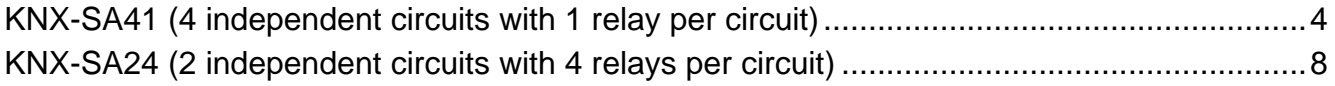

#### **Relays**

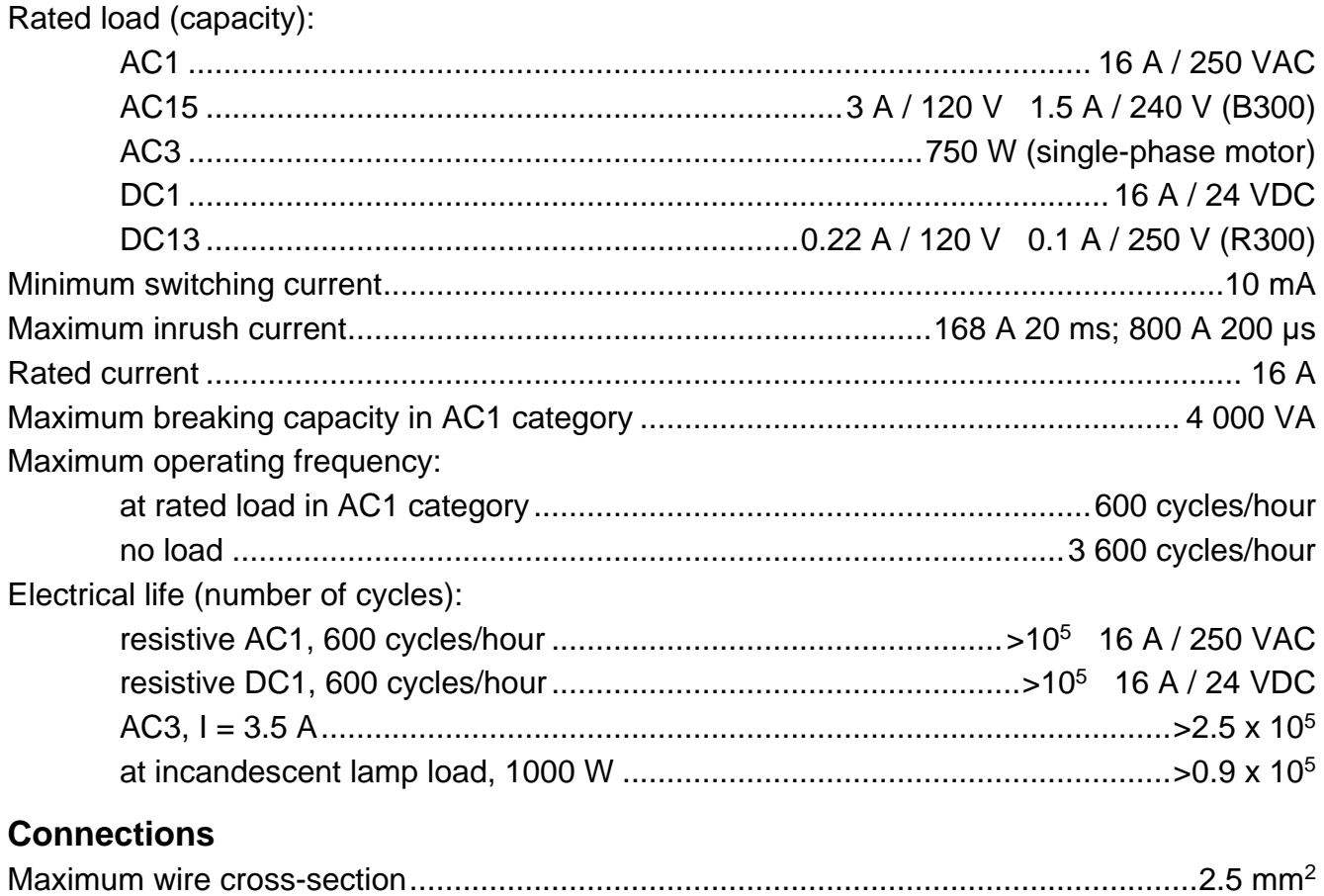

#### **KNX parameters**

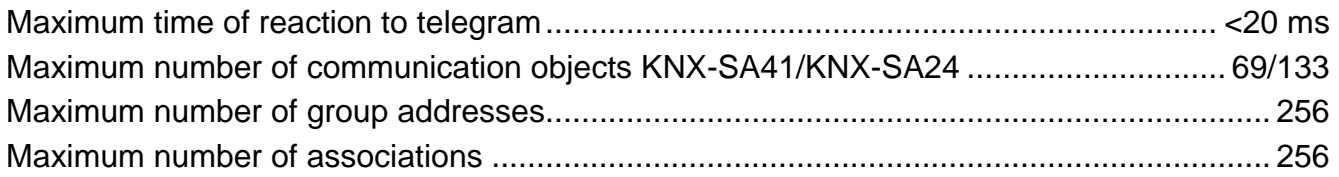

#### **Mechanical parameters**

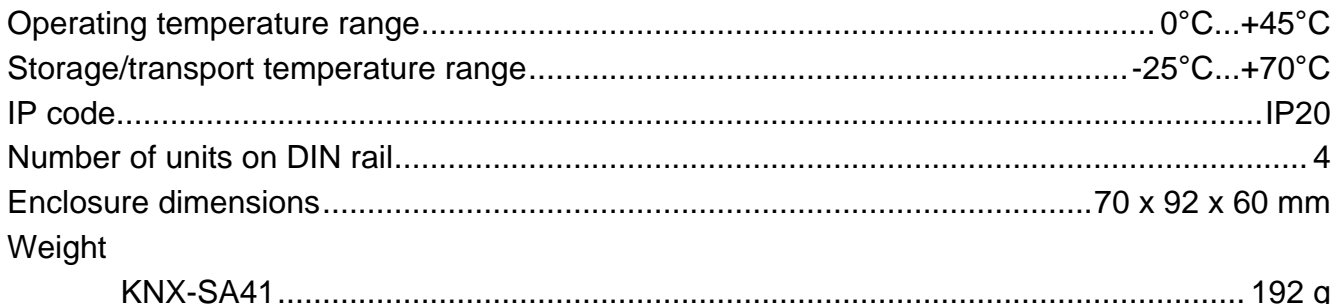

#### <span id="page-30-0"></span>**Maximum output loads**  $5.1$

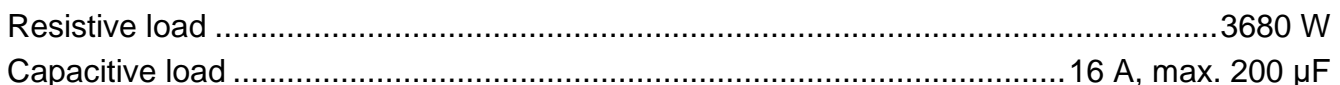

#### <span id="page-30-1"></span> $5.2$ **Maximum output loads for lighting**

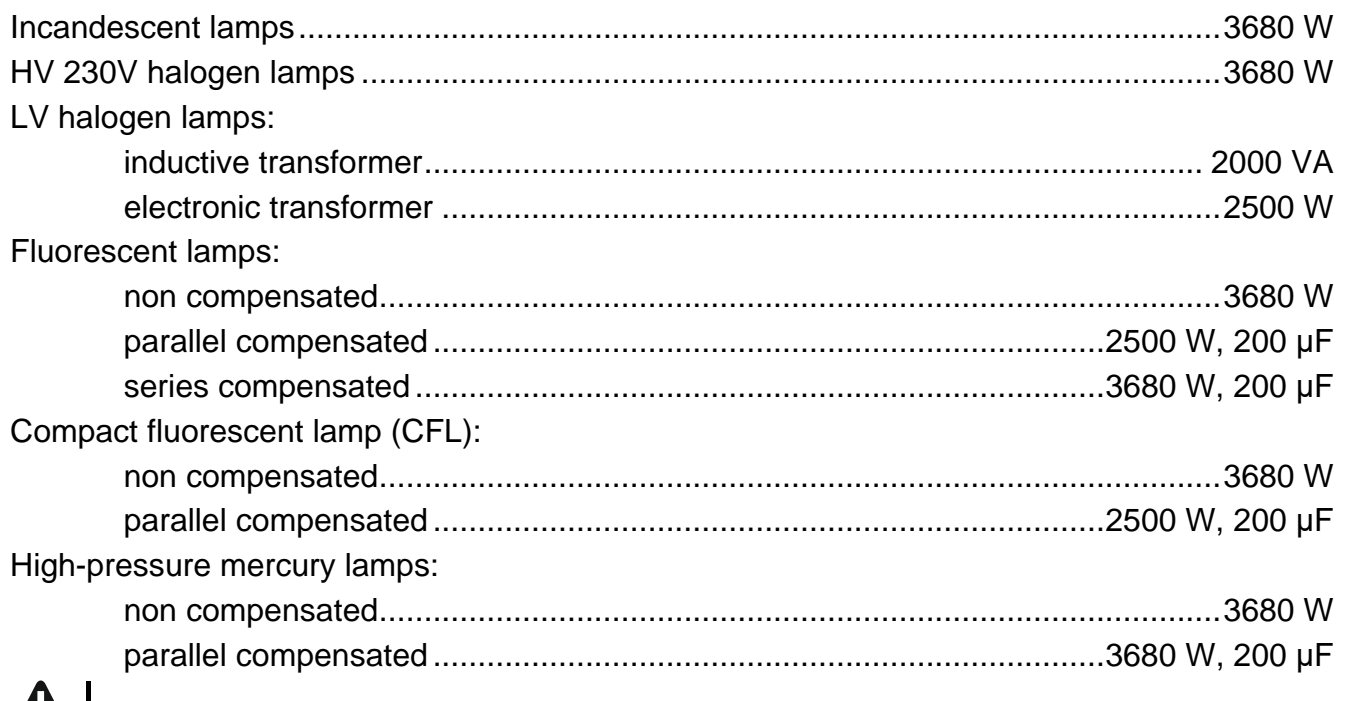

41.

Exceeding the limit values of the module working parameters may damage the module and pose hazard to human health or life.